# **Latitude 5520**

Setup und technische Daten

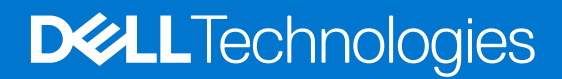

#### Anmerkungen, Vorsichtshinweise und Warnungen

**ANMERKUNG:** HINWEIS enthält wichtige Informationen, mit denen Sie Ihr Produkt besser nutzen können.

**VORSICHT: ACHTUNG deutet auf mögliche Schäden an der Hardware oder auf den Verlust von Daten hin und zeigt, wie Sie das Problem vermeiden können.**

**WARNUNG: WARNUNG weist auf ein potenzielles Risiko für Sachschäden, Verletzungen oder den Tod hin.** 

© 2020–2023 Dell Inc. oder Ihre Tochtergesellschaften. Alle Rechte vorbehalten. Dell Technologies, Dell und andere Marken sind Marken von Dell Inc. oder ihren Tochtergesellschaften. Andere Marken können Marken ihrer jeweiligen Inhaber sein.

# Inhaltsverzeichnis

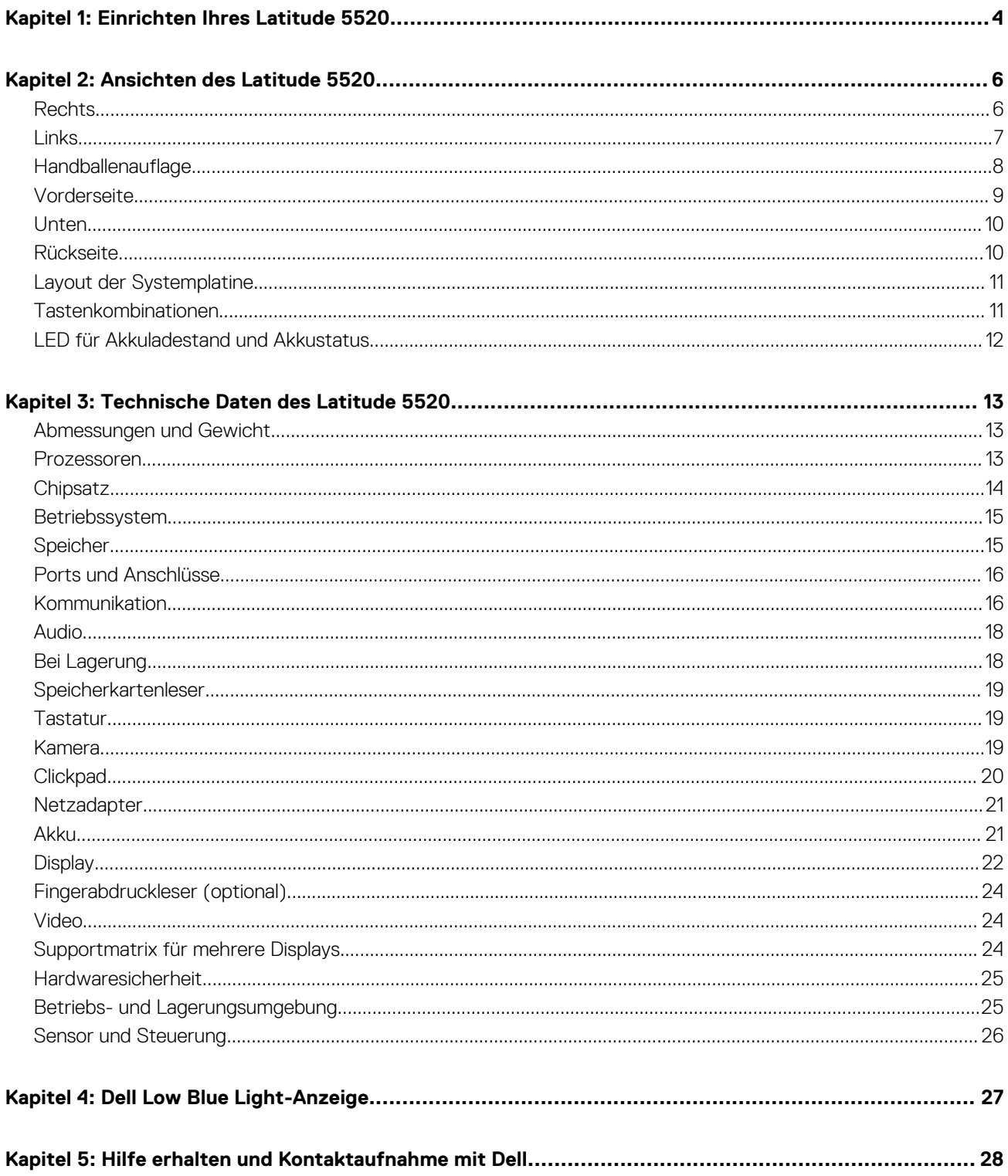

# **Einrichten Ihres Latitude 5520**

**1**

<span id="page-3-0"></span>**ANMERKUNG:** Die Abbildungen in diesem Dokument können von Ihrem Computer abweichen, je nach der von Ihnen bestellten Œ Konfiguration.

1. Schließen Sie den Netzadapter an und drücken Sie den Betriebsschalter.

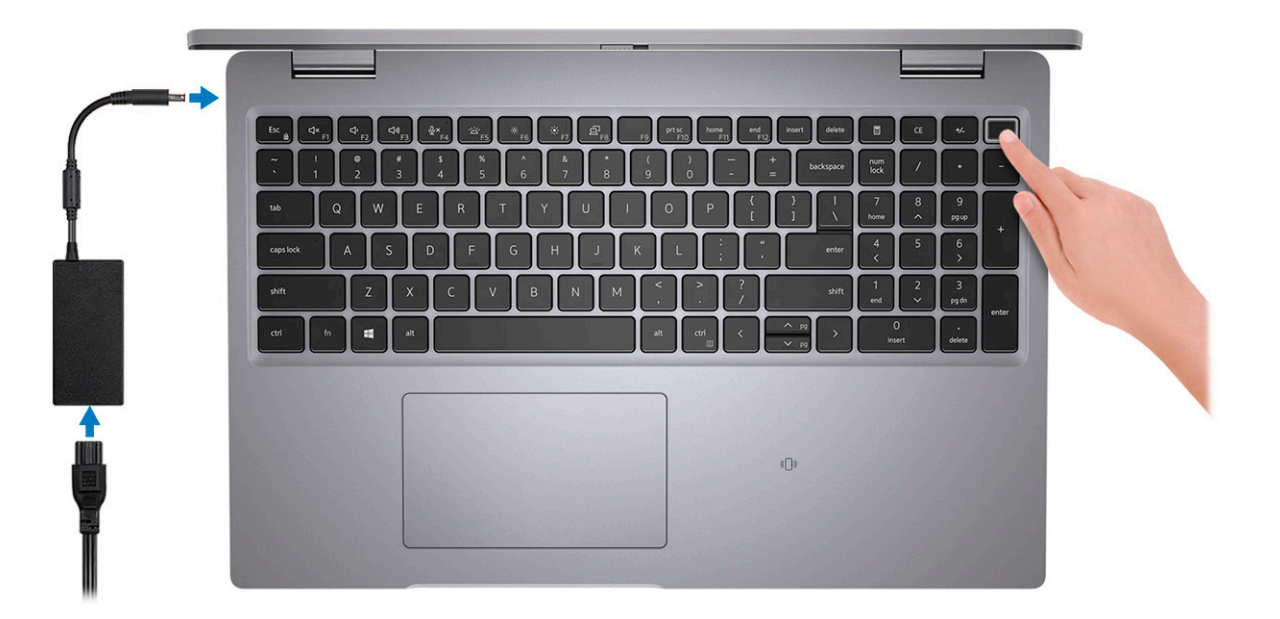

**ANMERKUNG:** Der Akku kann während des Versands in den Energiesparmodus wechseln, um den Akku nicht zu entladen. Stellen Sie sicher, dass der Netzadapter an den Computer angeschlossen ist, wenn er zum ersten Mal eingeschaltet wird.

2. Fertigstellen des Windows-Setup.

Befolgen Sie die Anweisungen auf dem Bildschirm, um das Setup abzuschließen. Beim Einrichten wird Folgendes von Dell empfohlen: ● Stellen Sie eine Verbindung zu einem Netzwerk für Windows-Updates her.

- **ANMERKUNG:** Wenn Sie sich mit einem geschützten Wireless-Netzwerk verbinden, geben Sie das Kennwort für das Wireless-Netzwerk ein, wenn Sie dazu aufgefordert werden.
- Wenn Sie mit dem Internet verbunden sind, melden Sie sich mit einem Microsoft-Konto an oder erstellen Sie eins. Wenn Sie nicht mit dem Internet verbunden sind, erstellen Sie ein Konto offline.
- Geben Sie im Bildschirm **Support and Protection** (Support und Sicherung) Ihre Kontaktdaten ein.
- 3. Suchen und verwenden Sie Dell Apps im Windows-Startmenü (empfohlen).

#### **Tabelle 1. Dell Apps ausfindig machen**

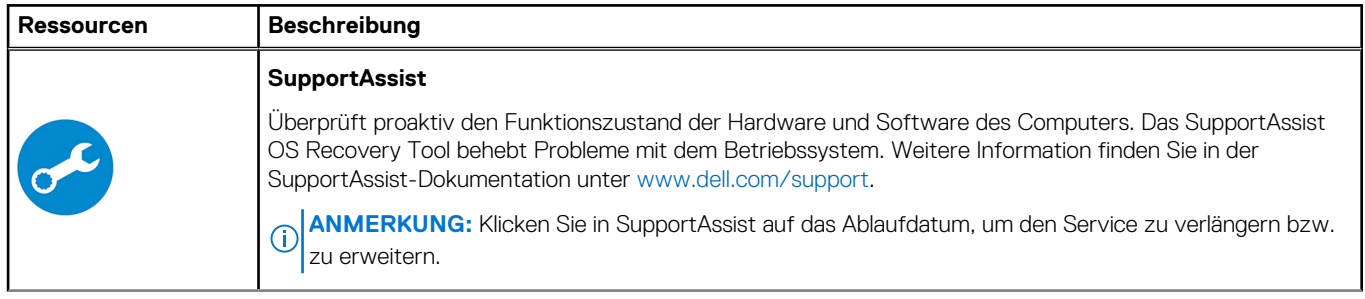

#### **Tabelle 1. Dell Apps ausfindig machen (fortgesetzt)**

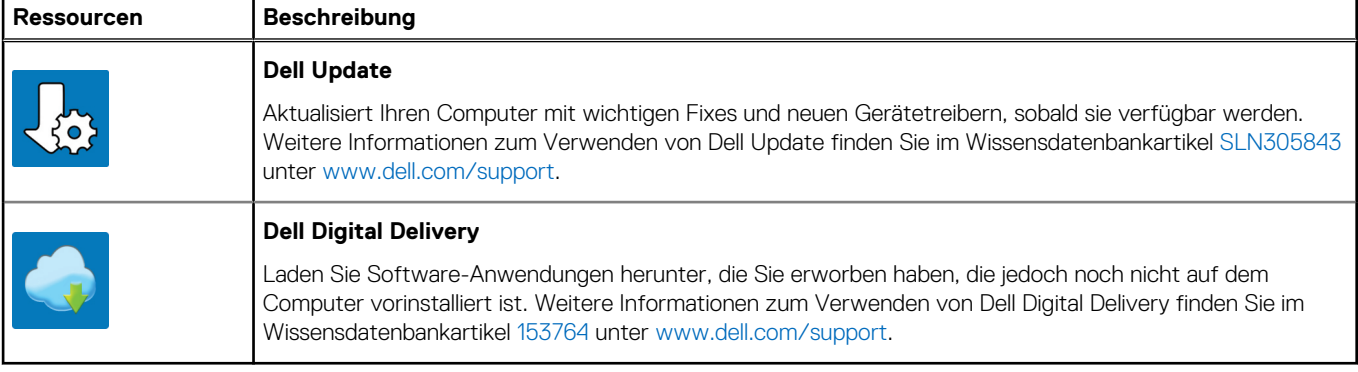

# **Ansichten des Latitude 5520**

#### <span id="page-5-0"></span>**Themen:**

- Rechts
- [Links](#page-6-0)
- [Handballenauflage](#page-7-0)
- [Vorderseite](#page-8-0)
- [Unten](#page-9-0)
- [Rückseite](#page-9-0)
- [Layout der Systemplatine](#page-10-0)
- [Tastenkombinationen](#page-10-0)
- [LED für Akkuladestand und Akkustatus](#page-11-0)

### **Rechts**

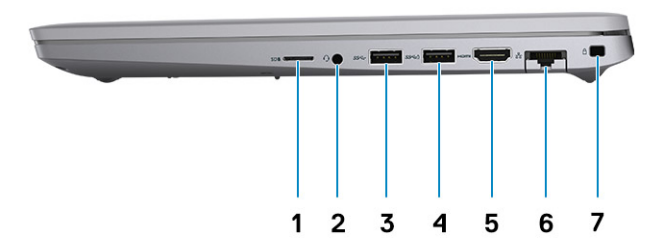

- 
- 
- 5. HDMI 1.4-Anschluss für Intel Core i5/i7-Prozessoren der 10. Generation
	- HDMI 2.0-Anschluss für Intel Core i3/i5/i7-Prozessoren der 11. Generation
- 7. Vorrichtung für Wedge-Sicherheitsschloss
- 1. microSD-Kartensteckplatz 2. Universeller Audioanschluss
- 3. USB 3.2 Gen 1-Anschluss 4. USB 3.2 Gen 1-Anschluss mit PowerShare
	- 6. RJ-45-Ethernet-Anschluss

### <span id="page-6-0"></span>**Links**

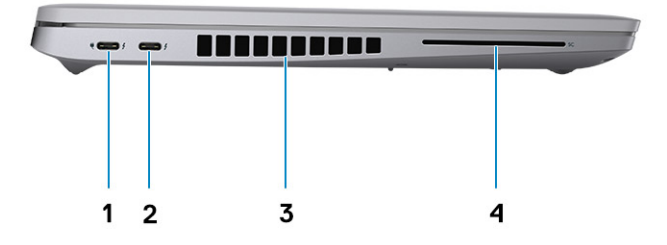

- 1. Thunderbolt 3-Port mit DisplayPort Alternate-Modus/USB 3.2 Gen 2/Power Delivery für Intel Core i5/i7- Prozessoren der 10. Generation
	- Thunderbolt 4-Port mit DisplayPort Alternate-Modus/USB4 für Intel Core i3/i5/i7-Prozessoren der 11. Generation
- 
- 2. Thunderbolt 3-Port mit DisplayPort Alternate-Modus/USB 3.2 Gen 2/Power Delivery für Intel Core i5/i7- Prozessoren der 10. Generation
	- Thunderbolt 4-Port mit DisplayPort Alternate-Modus/USB4/ Power Delivery für Intel Core i3/i5/i7-Prozessoren der 11. Generation
- 3. Lüftungsschlitze 4. Steckplatz für Smartcardlesegerät (optional)

## <span id="page-7-0"></span>**Handballenauflage**

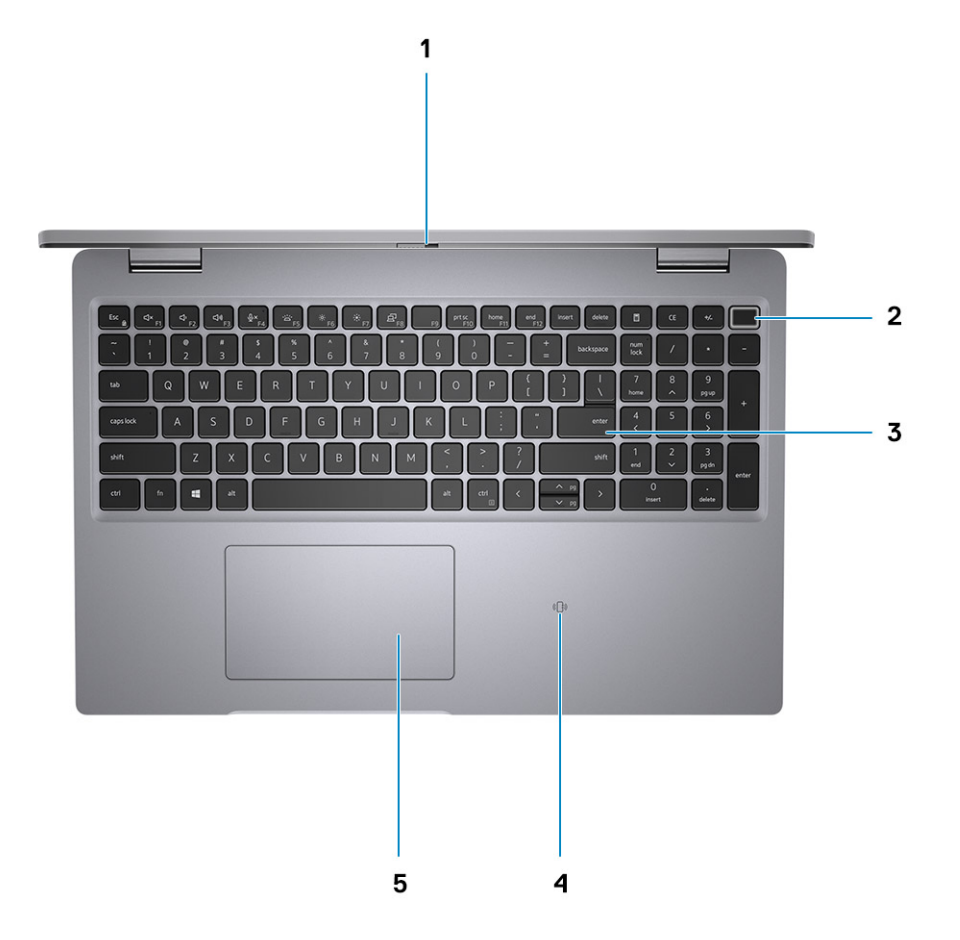

- 
- 
- 5. Clickpad
- 1. Privacy Shutter 2. Betriebsschalter (mit optionalem Fingerabdruck-Lesegerät)
- 3. Tastatur 4. NFC/kontaktloses Smartcardlesegerät (optional)

### <span id="page-8-0"></span>**Vorderseite**

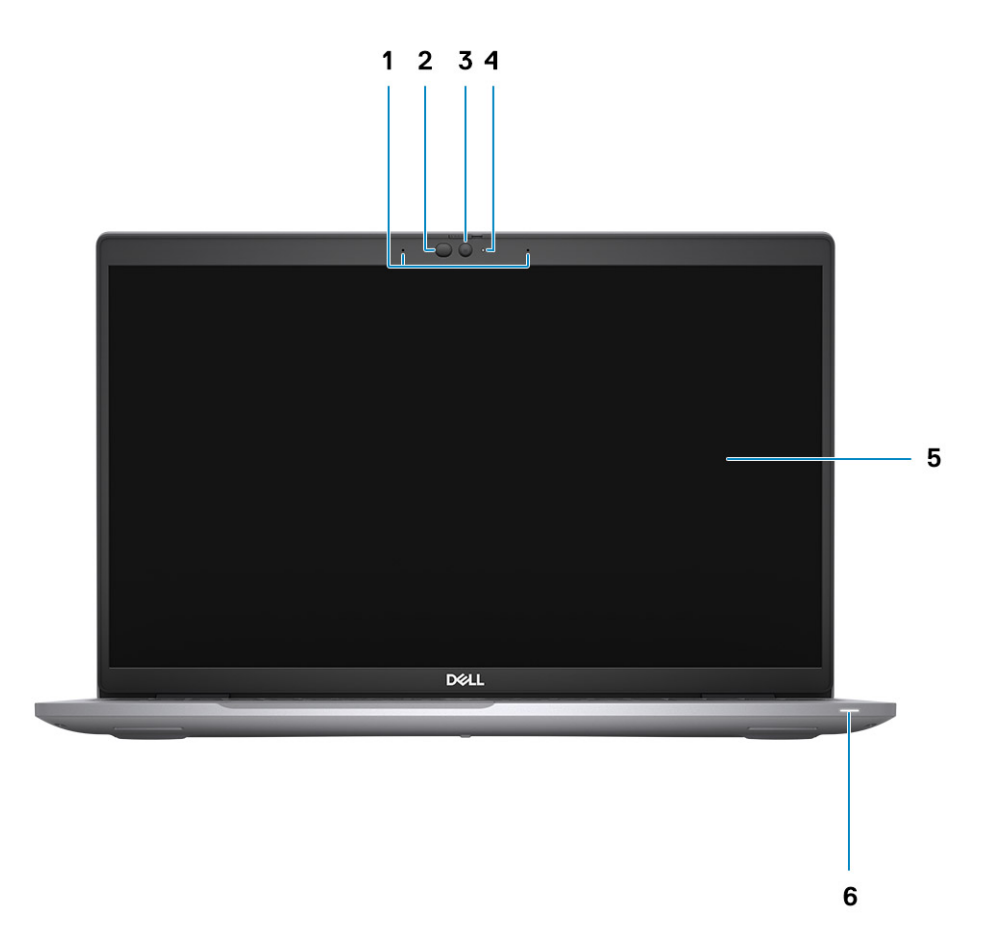

- 
- 3. Kamera (FHD RGB IR/HD RGB IR/HD RGB) 4. Kamerastatus-LED
- 
- 1. Dual-Array-Mikrofone 2. IR-Emitter/Umgebungslichtsensor (ALS) (optional)
	-
- 5. Bildschirm 6. Akkudiagnose-LED

### <span id="page-9-0"></span>**Unten**

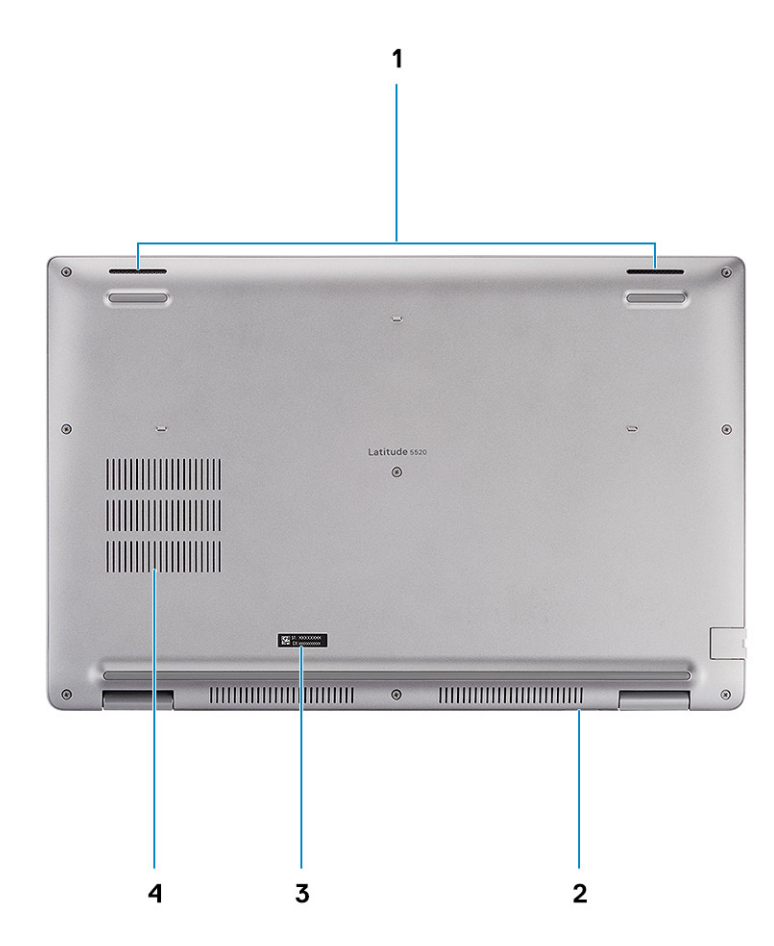

- 
- 3. Service-Tag-Etikett 4. Lüftungsschlitz
- 1. Lautsprecher 2. MicroSim-Kartensteckplatz (optional)
	-

### **Rückseite**

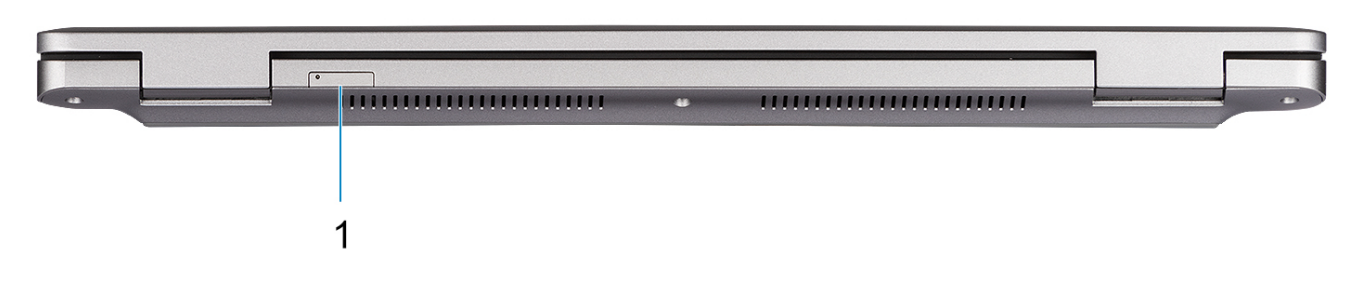

1. SIM-Kartenfach

### <span id="page-10-0"></span>**Layout der Systemplatine**

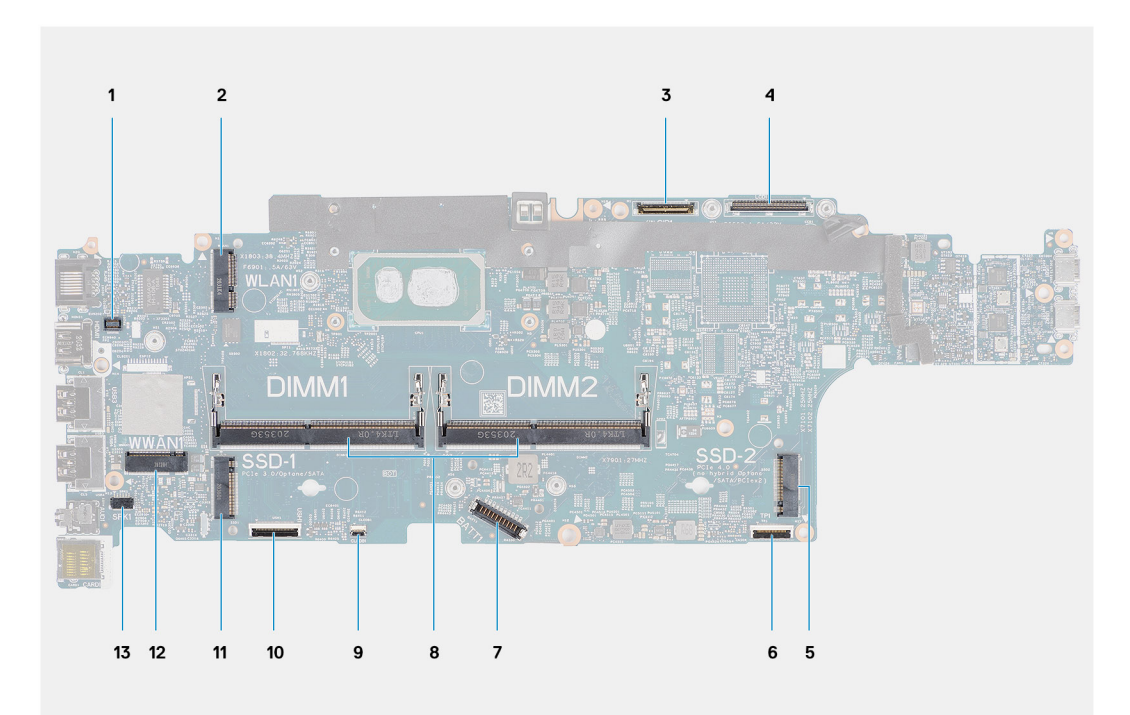

- 1. Anschluss für den Fingerabdruckleser
- 2. WLAN-Anschluss
- 3. Anschluss des Kamera-/IR-Kabels
- 4. Anschluss für das eDP-/Bildschirmkabel
- 5. Solid-State-Laufwerk Steckplatz SSD-2
- 6. Clickpad-Kabelanschluss
- 7. Batteriekabelstecker
- 8. Speichermodule
- 9. Anschluss für die Akku-LED-Platine
- 10. Anschluss für USH-Platine
- 11. Solid-State-Laufwerk Steckplatz SSD-1
- 12. WWAN-Anschluss
- 13. Anschluss des Lautsprecherkabels

### **Tastenkombinationen**

**ANMERKUNG:** Die Tastaturzeichen können je nach Tastatursprachkonfiguration variieren. Die in Tastenkombinationen verwendeten Tasten bleiben in allen Sprachkonfigurationen gleich.

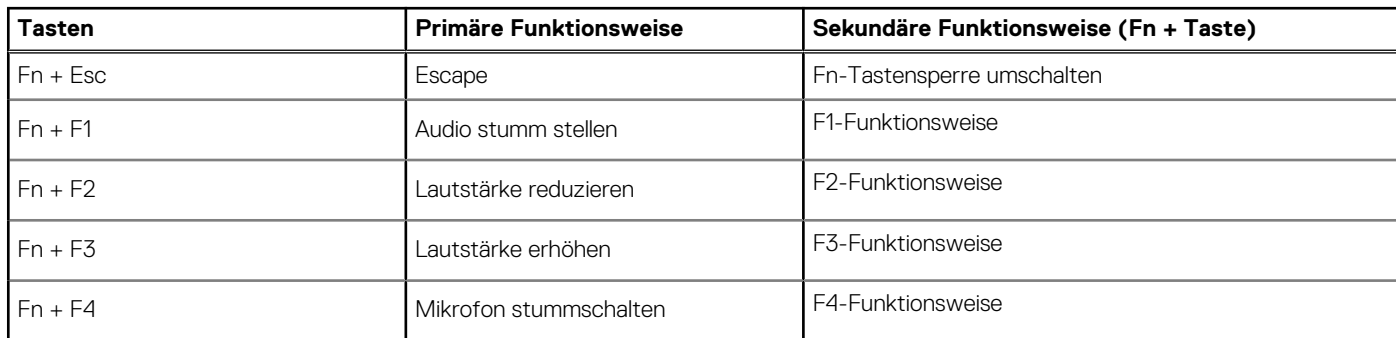

#### **Tabelle 2. Liste der Tastenkombinationen**

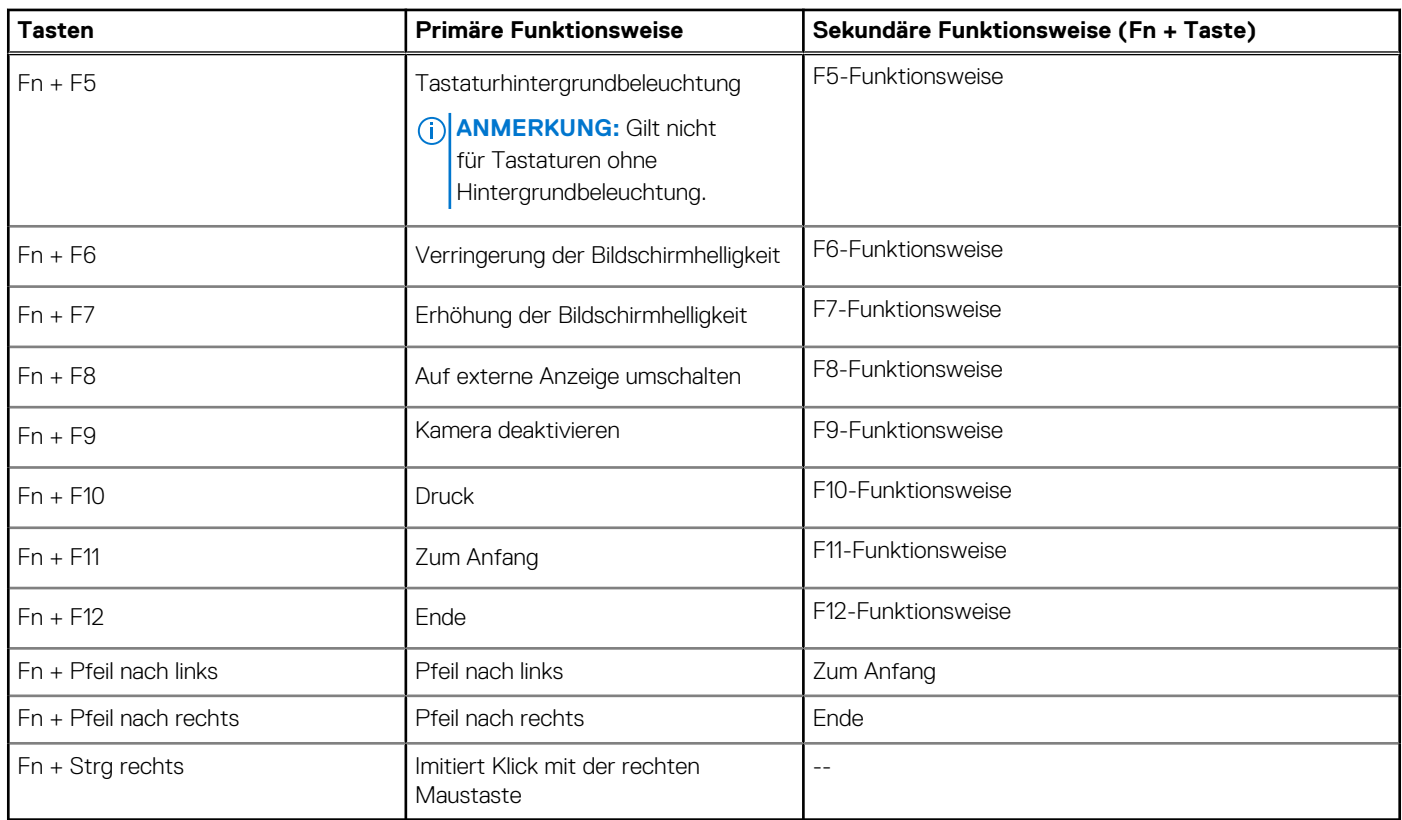

#### <span id="page-11-0"></span>**Tabelle 2. Liste der Tastenkombinationen (fortgesetzt)**

### **LED für Akkuladestand und Akkustatus**

#### **Tabelle 3. LED-Anzeige für Akkuladestand und Akkustatus**

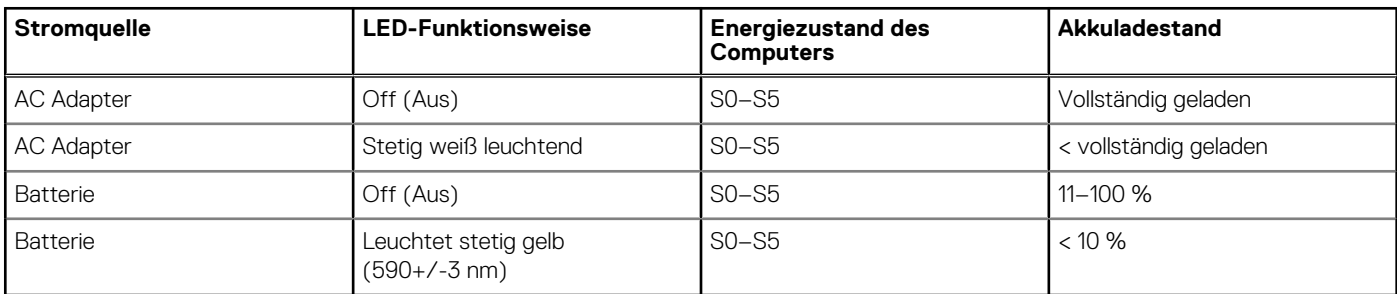

● S0 (Ein): Der Computer ist eingeschaltet.

● S4 (Standby): Der Computer verbraucht im Vergleich zu allen anderen Ruhezuständen am wenigsten Energie. Der Computer befindet sich fast im ausgeschalteten Zustand, bis auf Erhaltungsenergie. Die Kontextdaten werden auf die Festplatte geschrieben.

● S5 (Aus): Der Computer ist heruntergefahren.

# **Technische Daten des Latitude 5520**

#### <span id="page-12-0"></span>**Themen:**

- Abmessungen und Gewicht
- Prozessoren
- **[Chipsatz](#page-13-0)**
- **[Betriebssystem](#page-14-0)**
- **[Speicher](#page-14-0)**
- [Ports und Anschlüsse](#page-15-0)
- [Kommunikation](#page-15-0)
- [Audio](#page-17-0)
- [Bei Lagerung](#page-17-0)
- [Speicherkartenleser](#page-18-0)
- **[Tastatur](#page-18-0)**
- [Kamera](#page-18-0)
- **[Clickpad](#page-19-0)**
- **[Netzadapter](#page-20-0)**
- [Akku](#page-20-0)
- [Display](#page-21-0)
- [Fingerabdruckleser \(optional\)](#page-23-0)
- [Video](#page-23-0)
- [Supportmatrix für mehrere Displays](#page-23-0)
- [Hardwaresicherheit](#page-24-0)
- [Betriebs- und Lagerungsumgebung](#page-24-0)
- [Sensor und Steuerung](#page-25-0)

### **Abmessungen und Gewicht**

#### **Tabelle 4. Abmessungen und Gewicht**

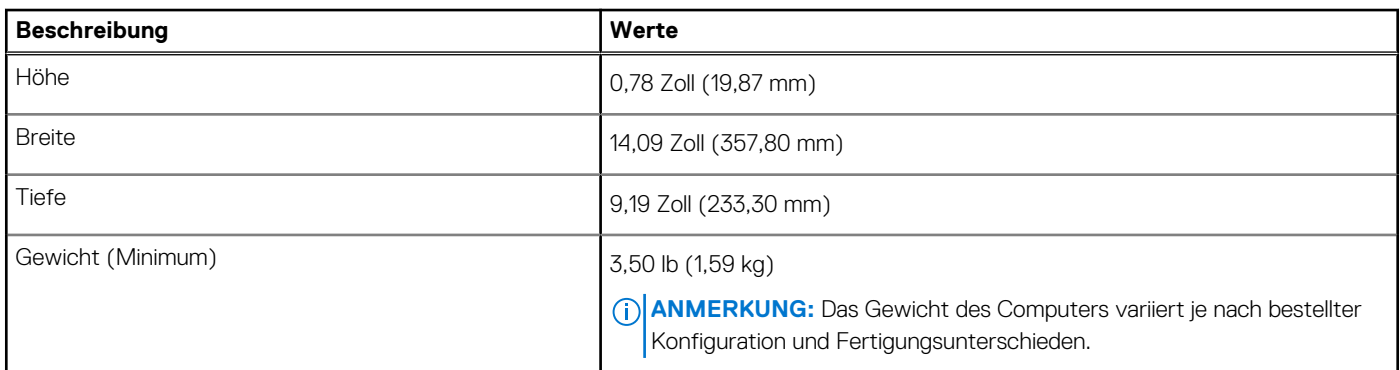

### **Prozessoren**

**ANMERKUNG:** Die Prozessoranzahl stellt kein Maß für Leistung dar. Die Verfügbarkeit von Prozessoren kann je nach Region/Land variieren und unterliegt Änderungen.

#### <span id="page-13-0"></span>**Tabelle 5. Prozessoren**

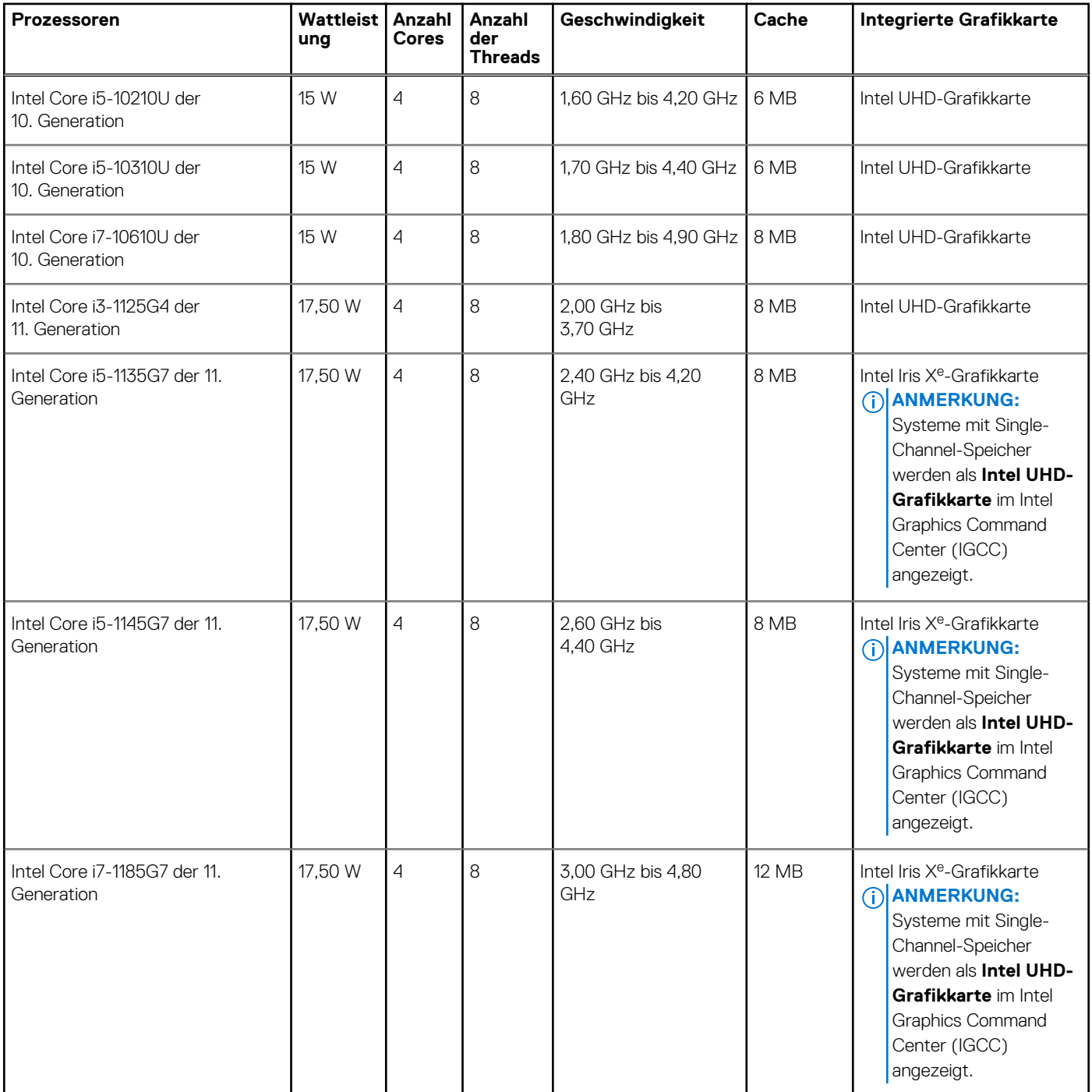

### **Chipsatz**

In der folgenden Tabelle sind die Details des von Ihrem Latitude 5520 unterstützten Chipsatzes aufgeführt.Latitude 5520

#### **Tabelle 6. Chipsatz**

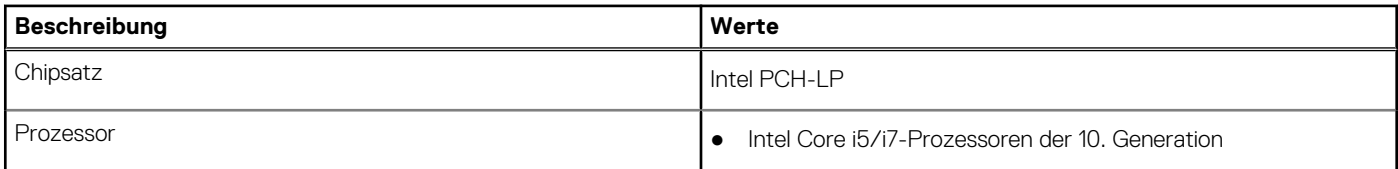

#### <span id="page-14-0"></span>**Tabelle 6. Chipsatz (fortgesetzt)**

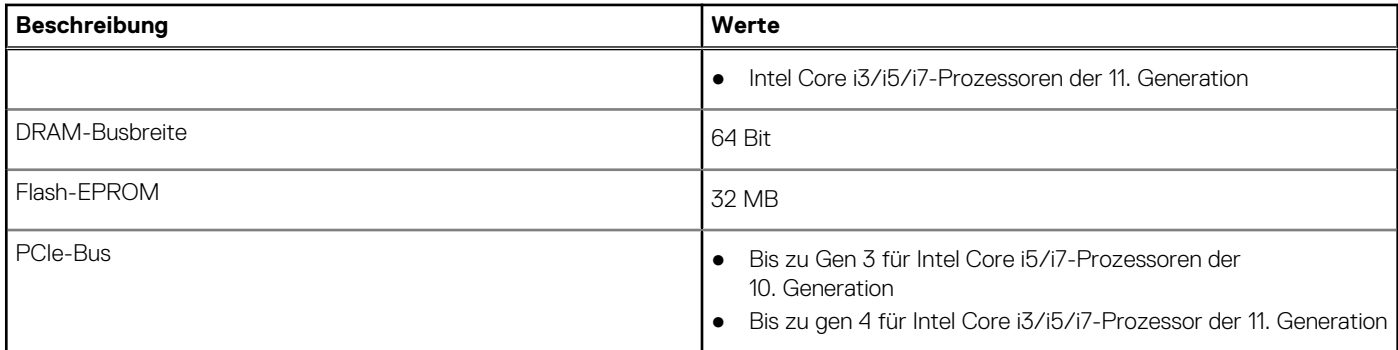

### **Betriebssystem**

Ihr Latitude 5520 unterstützt die folgenden Betriebssysteme:

- Windows 11 Home (64 Bit)
- Windows 11 Home National Academic (64 Bit)
- Windows 11 Pro (64 Bit)
- Windows 11 Pro National Academic (64 Bit)
- Windows 10 Home 64-Bit
- Windows 10 Pro 64-Bit
- Windows 10 Pro Education (64 Bit)
- Windows 10 Enterprise (64 Bit)
- Ubuntu 20.04 LTS, 64 Bit

## **Speicher**

Die folgende Tabelle enthält die technischen Daten des Arbeitsspeichers für Ihr Latitude 5520:

#### **Tabelle 7. Arbeitsspeicher**

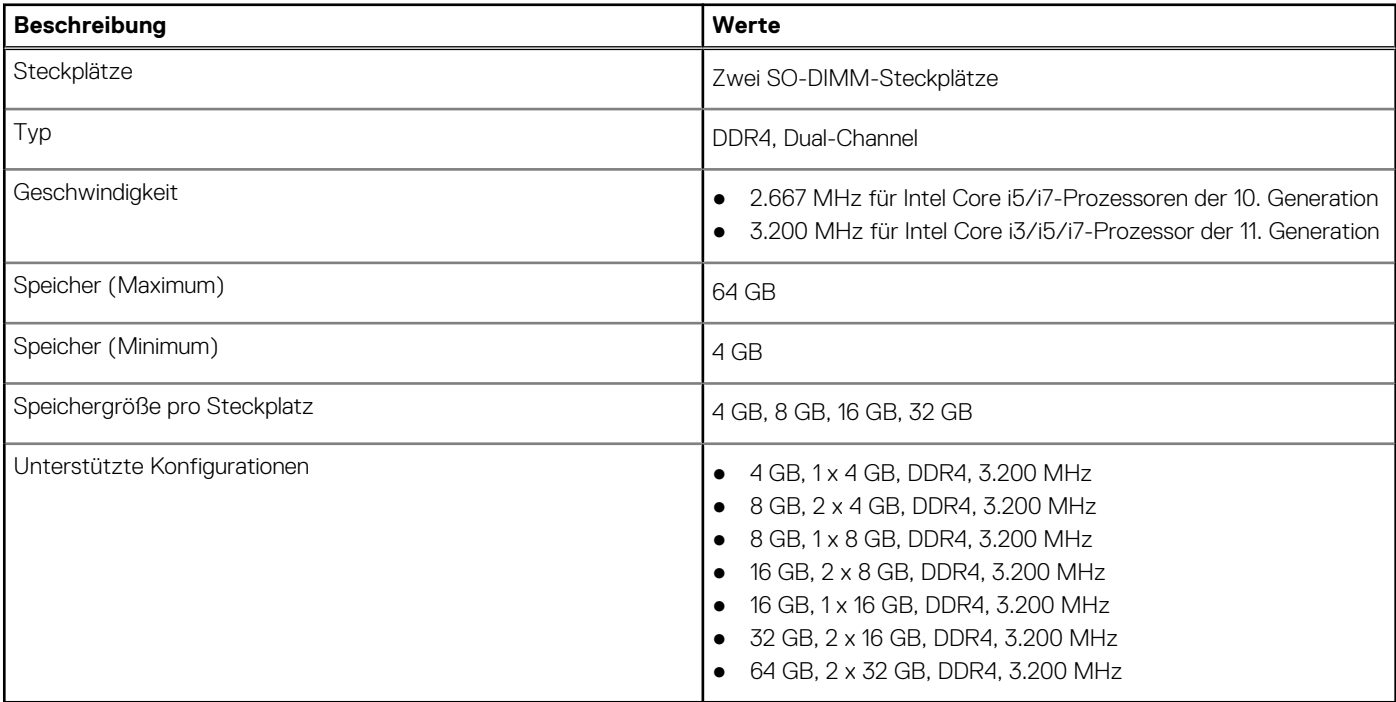

### <span id="page-15-0"></span>**Ports und Anschlüsse**

#### **Tabelle 8. Externe Ports und Anschlüsse**

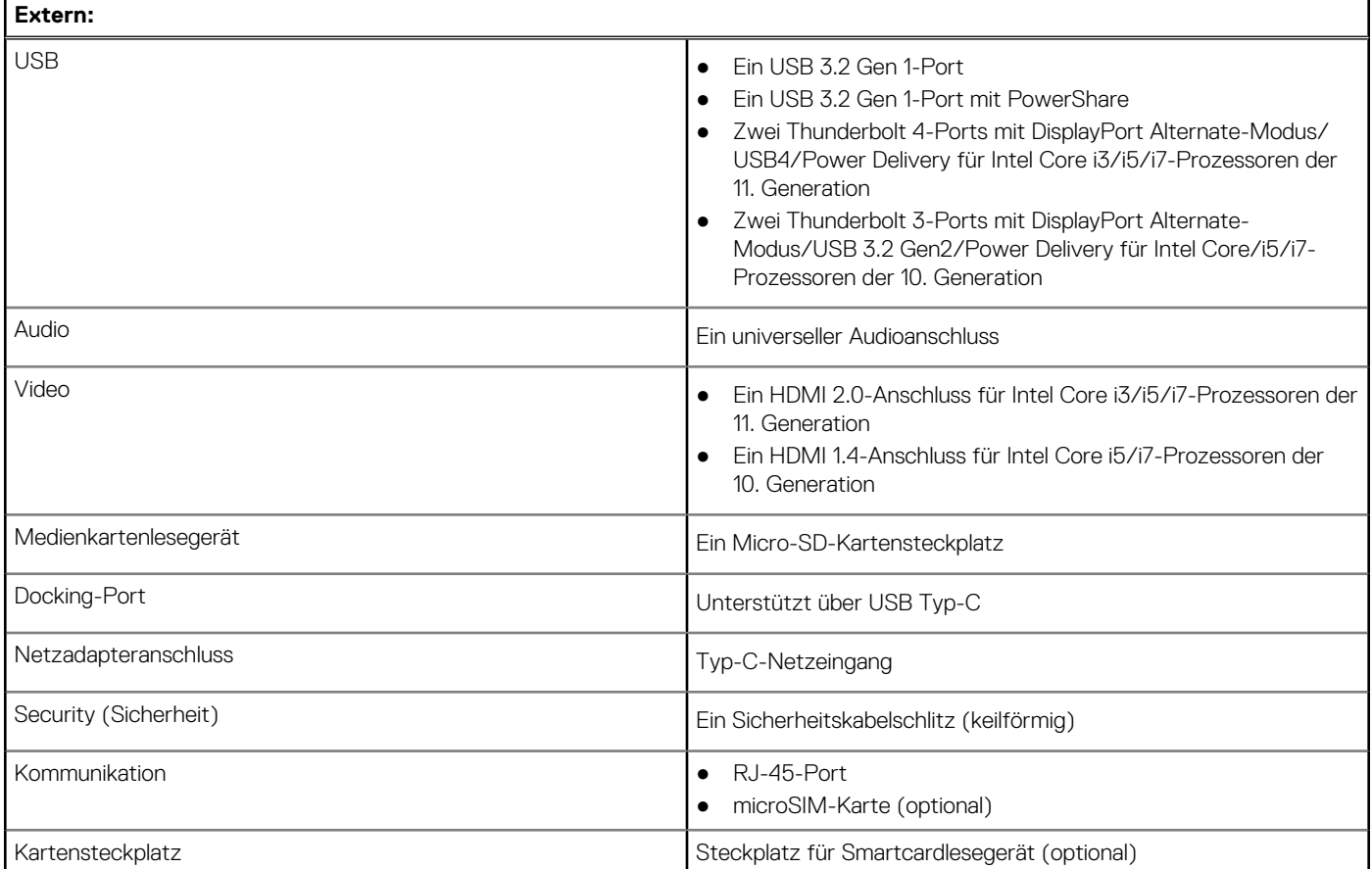

#### **Tabelle 9. Interne Ports und Anschlüsse**

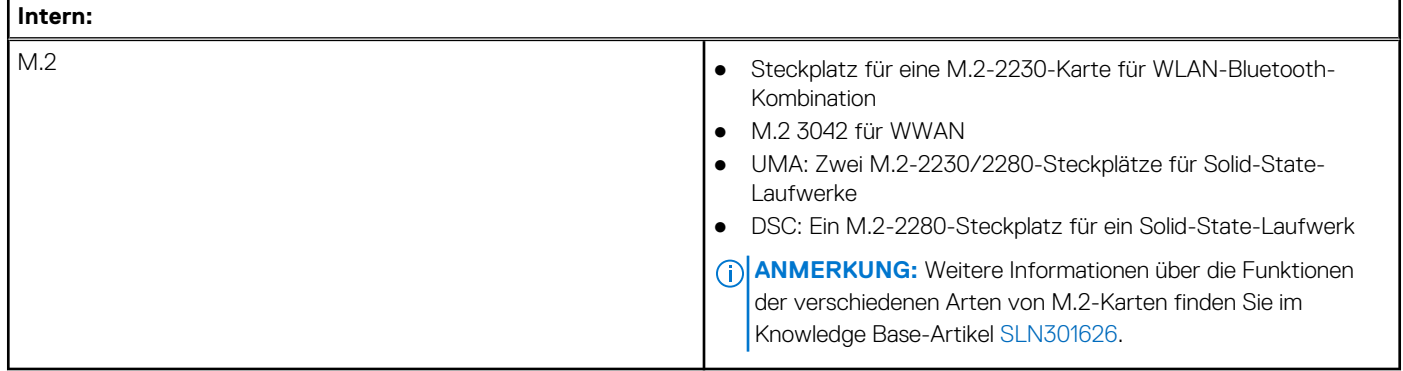

## **Kommunikation**

### **Ethernet**

#### **Tabelle 10. Ethernet – Technische Daten**

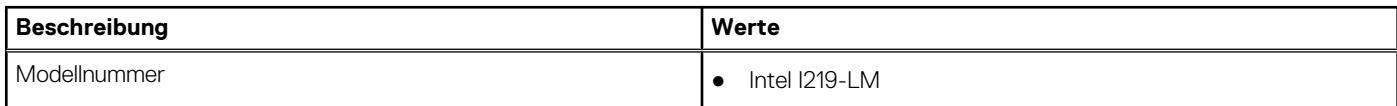

#### **Tabelle 10. Ethernet – Technische Daten (fortgesetzt)**

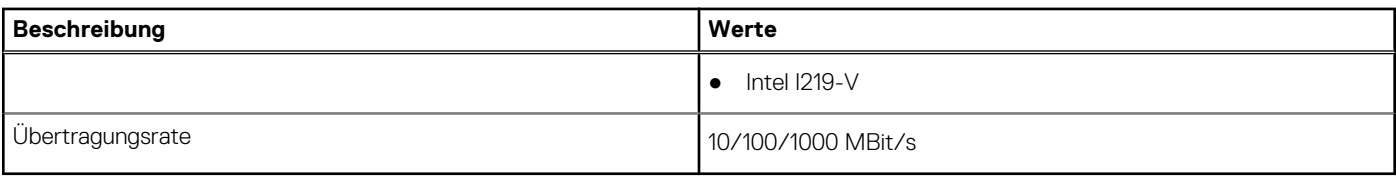

### Wireless-Modul

#### **Tabelle 11. Wireless-Modul – Technische Daten**

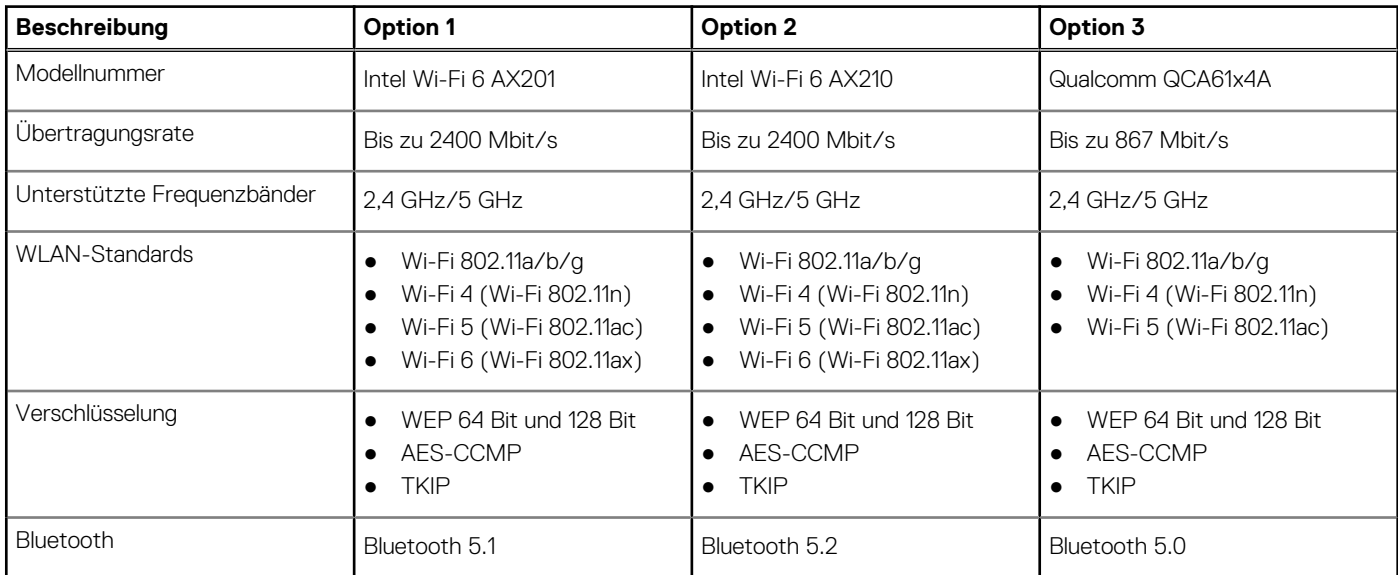

### WWAN-Modul

#### **Tabelle 12. Wireless-Modul – Technische Daten**

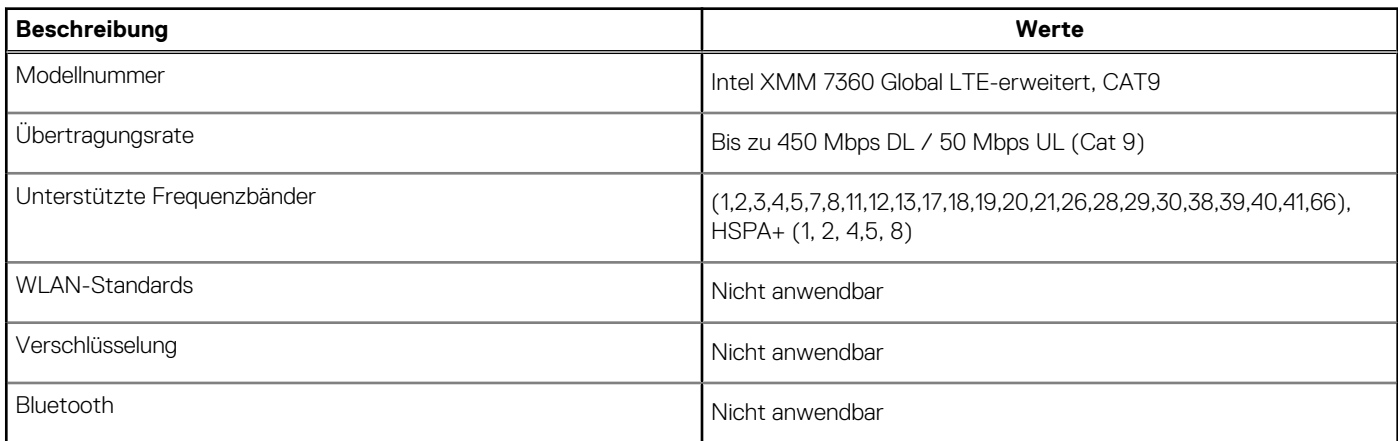

**ANMERKUNG:** Eine Anleitung zum Auffinden der IMEI-Nummer Ihres Computers (International Mobile Station Equipment Identity) finden Sie im Knowledge Base-Artikel [000143678](https://www.dell.com/support/kbdoc/000143678/how-to-find-the-international-mobile-station-equipment-identity-imei-number-in-win-8-x) unter [www.dell.com/support.](http://www.dell.com/support)

## <span id="page-17-0"></span>**Audio**

#### **Tabelle 13. Audio**

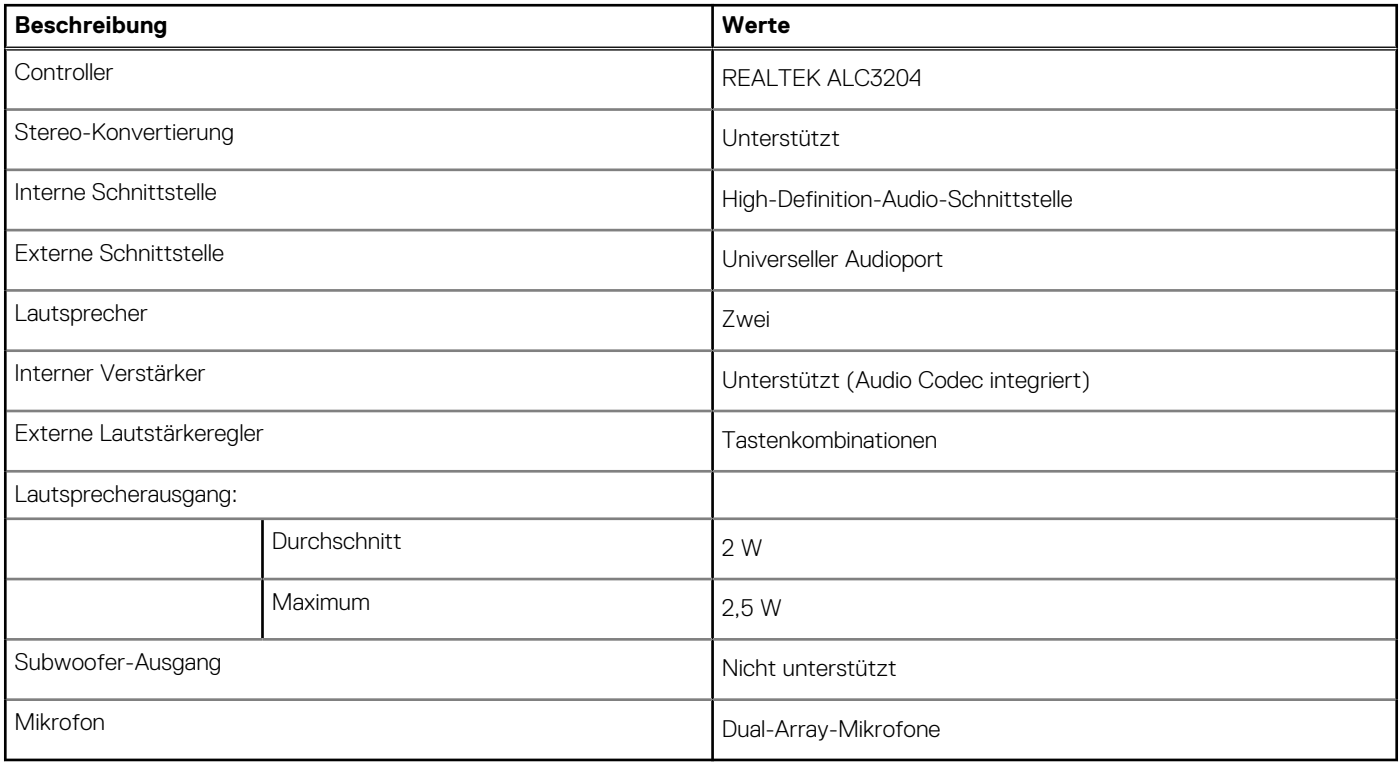

### **Bei Lagerung**

Der Computer unterstützt eine der folgenden Konfigurationen:

- 1 x M.2 2230, Gen 3 PCIe x4 NVMe, SSD-Klasse 35 (Steckplatz 1)
- 1 x M.2 2230, Gen 3 PCIe x4 NVMe, SSD-Klasse 35 (Steckplatz 1) mit einem M.2 2280, Gen 4 PCIe x4 NVMe, SSD-Klasse 40 (Steckplatz 2)
- 1 x M.2 2280, Gen 3 PCIe x4 NVMe, SSD-Klasse 40 (Steckplatz 1)
- 1 x M.2 2280, Gen 3 PCIe x4 NVMe, SSD-Klasse 40 (Steckplatz 1) mit einem M.2 2280, Gen 4 PCIe x4 NVMe, SSD-Klasse 40 (Steckplatz 2)
- 1 x M.2 2280, Gen 4 PCIe x4 NVMe, SSD-Klasse 40 (Steckplatz 2)
- 1 x M.2 2280, Gen 3 PCIe x4 NVMe, SSD-Klasse 40, selbstverschlüsselndes Laufwerk (Steckplatz 1)
- 1 x M.2 2280, Gen 3 PCIe x4 NVMe, SSD-Klasse 40, selbstverschlüsselndes Laufwerk (Steckplatz 1) mit einem M.2 2280, Gen 4 PCIe x4 NVMe, SSD-Klasse 40 (Steckplatz 2)

Das primäre Laufwerk Ihres Computers variiert je nach Speicherkonfiguration.

#### **Tabelle 14. Speicherspezifikationen**

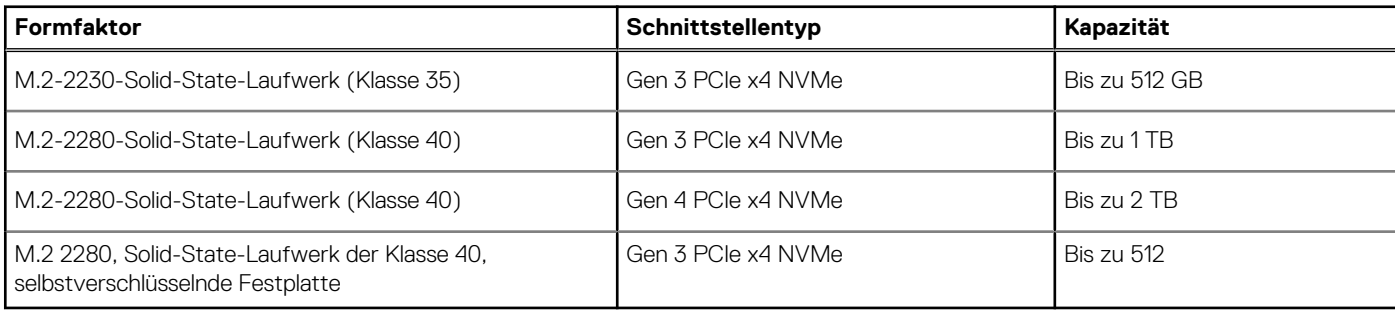

## <span id="page-18-0"></span>**Speicherkartenleser**

#### **Tabelle 15. Technische Daten des Medienkartenlesegeräts**

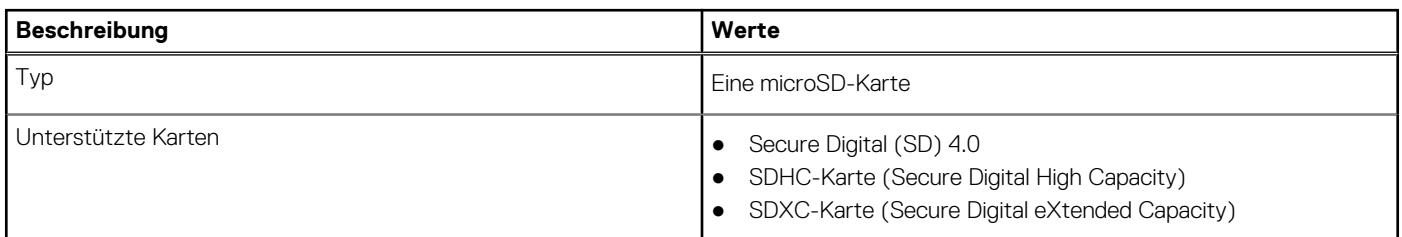

### **Tastatur**

#### **Tabelle 16. Tastatur – Technische Daten**

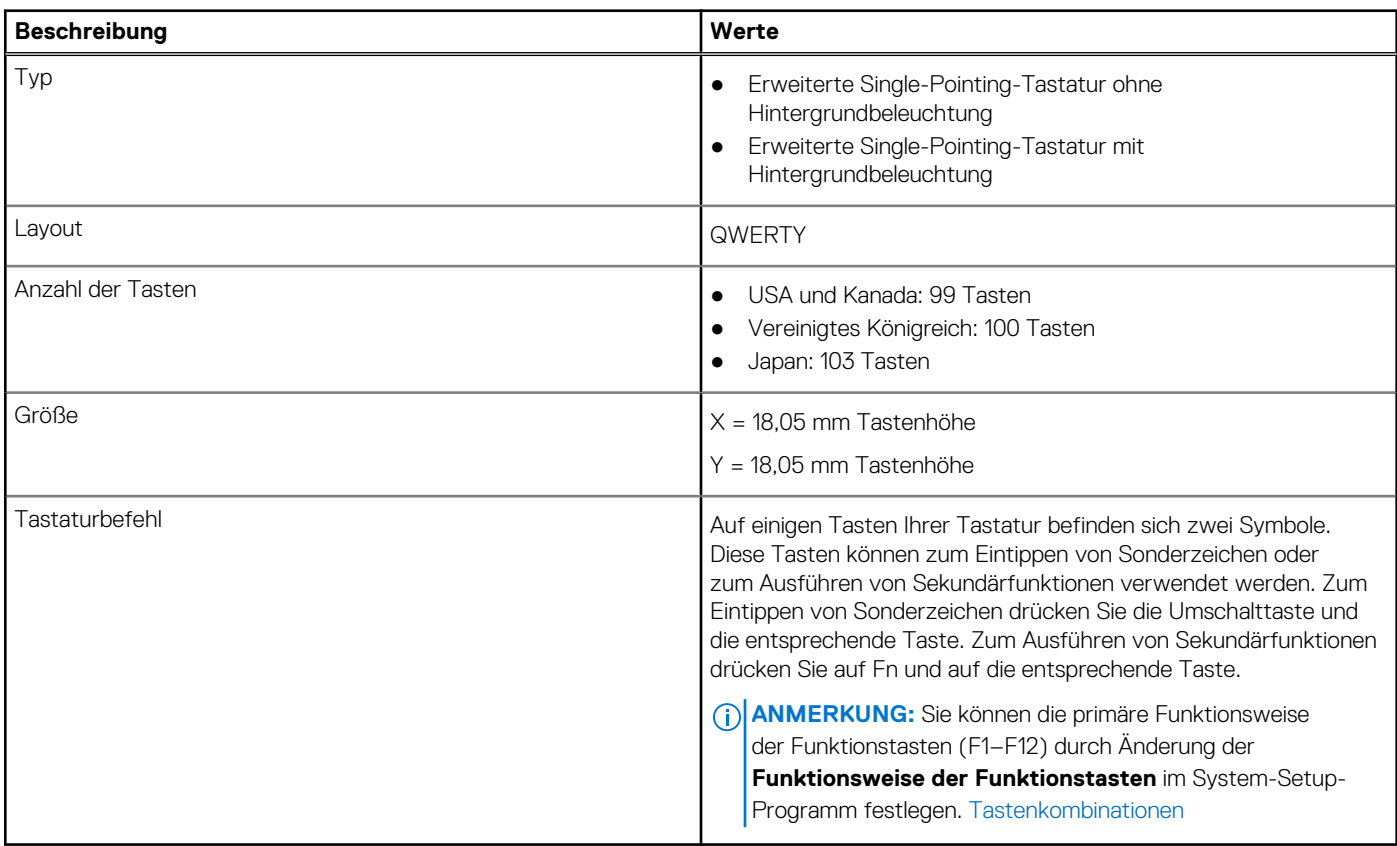

### **Kamera**

#### **Tabelle 17. Kamera – Technische Daten**

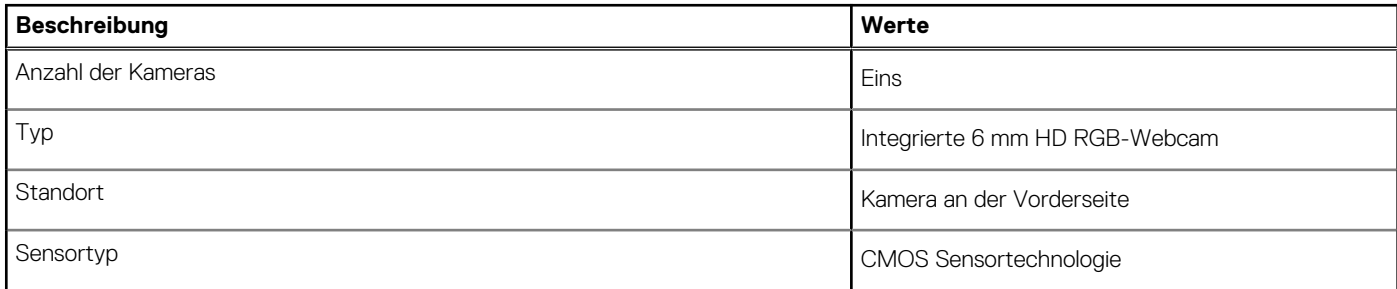

#### <span id="page-19-0"></span>**Tabelle 17. Kamera – Technische Daten (fortgesetzt)**

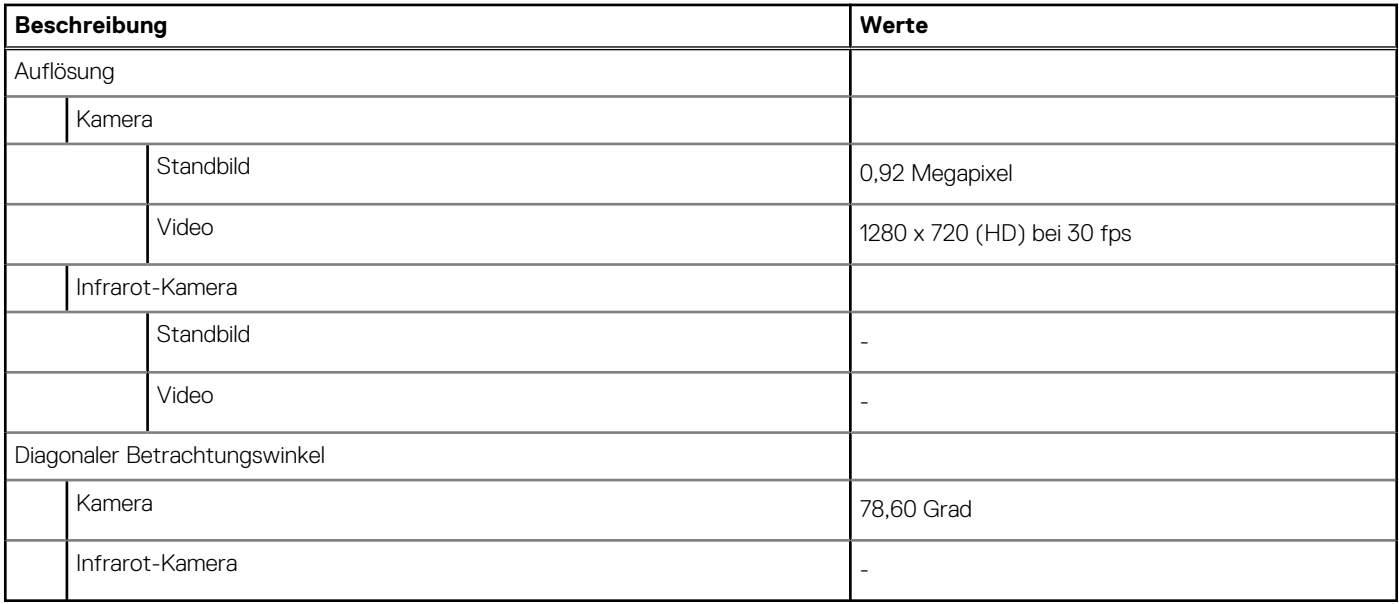

#### **Tabelle 18. Full-HD-Webcam**

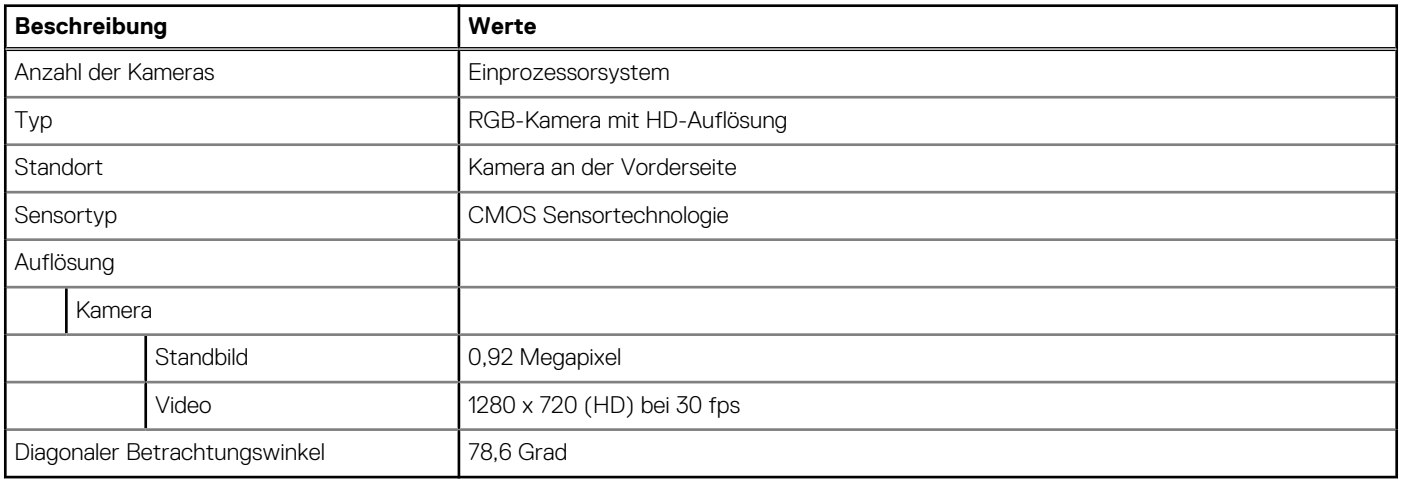

### **Clickpad**

Die folgende Tabelle enthält die technischen Daten des Clickpad für das Precision 3560-System.

#### **Tabelle 19. Clickpad – technische Daten**

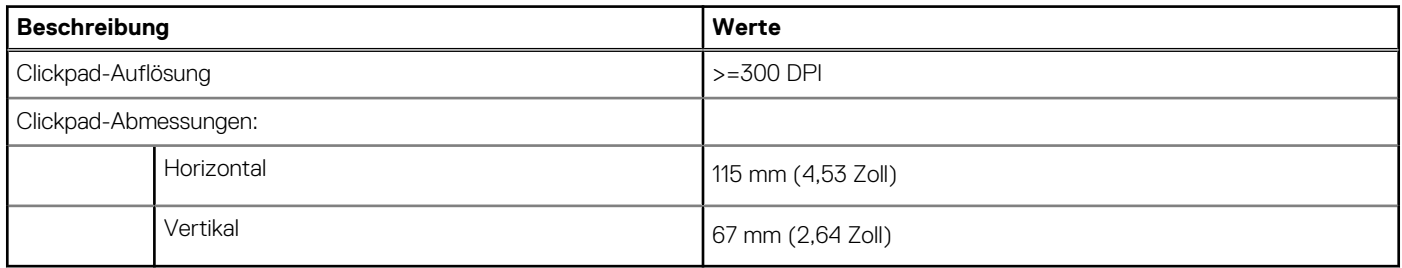

## <span id="page-20-0"></span>**Netzadapter**

#### **Tabelle 20. Netzadapter Technische Daten**

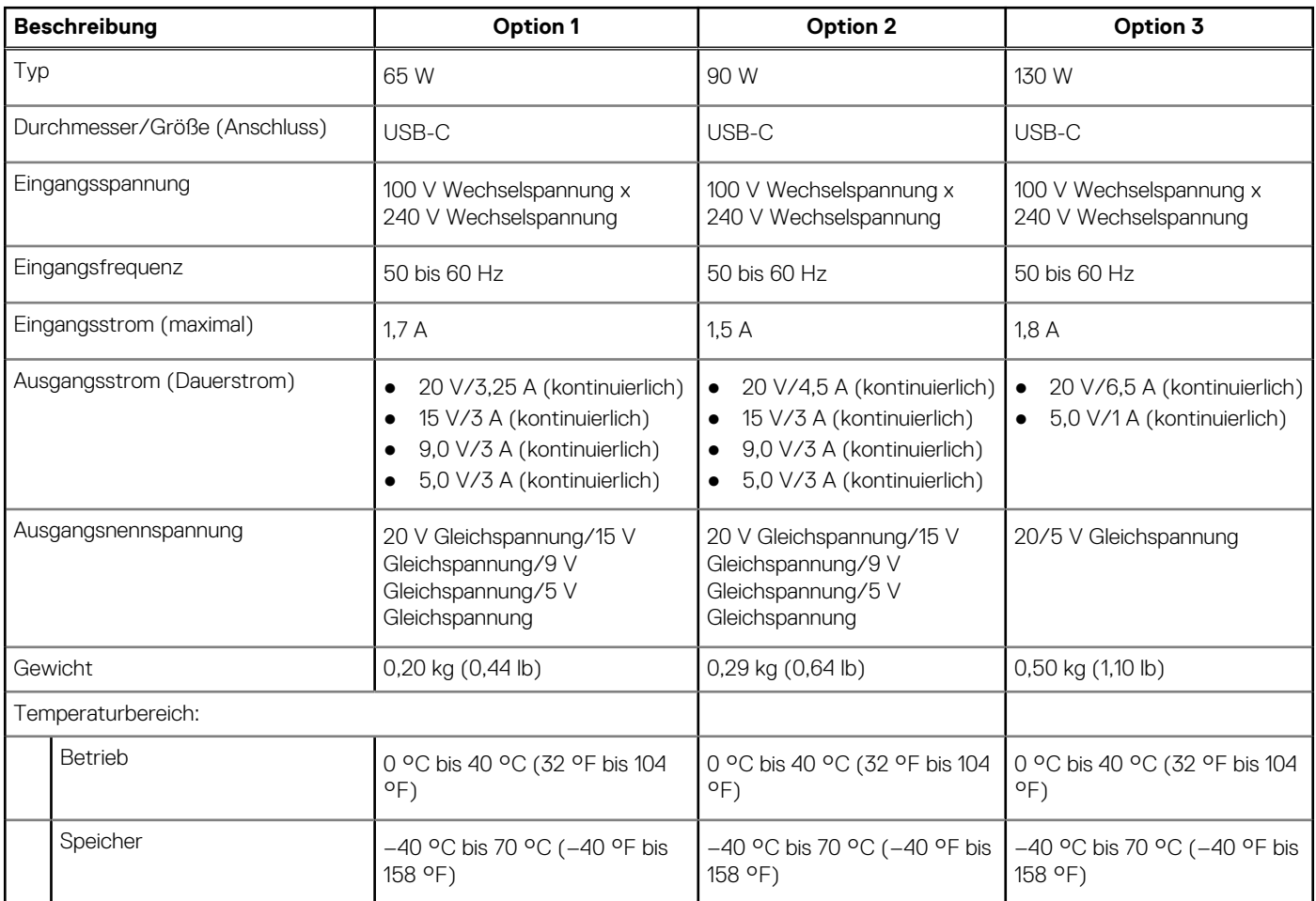

## **Akku**

Die folgende Tabelle enthält die technischen Daten des Akkus für das Latitude 5520-System.

#### **Tabelle 21. Akku – Technische Daten**

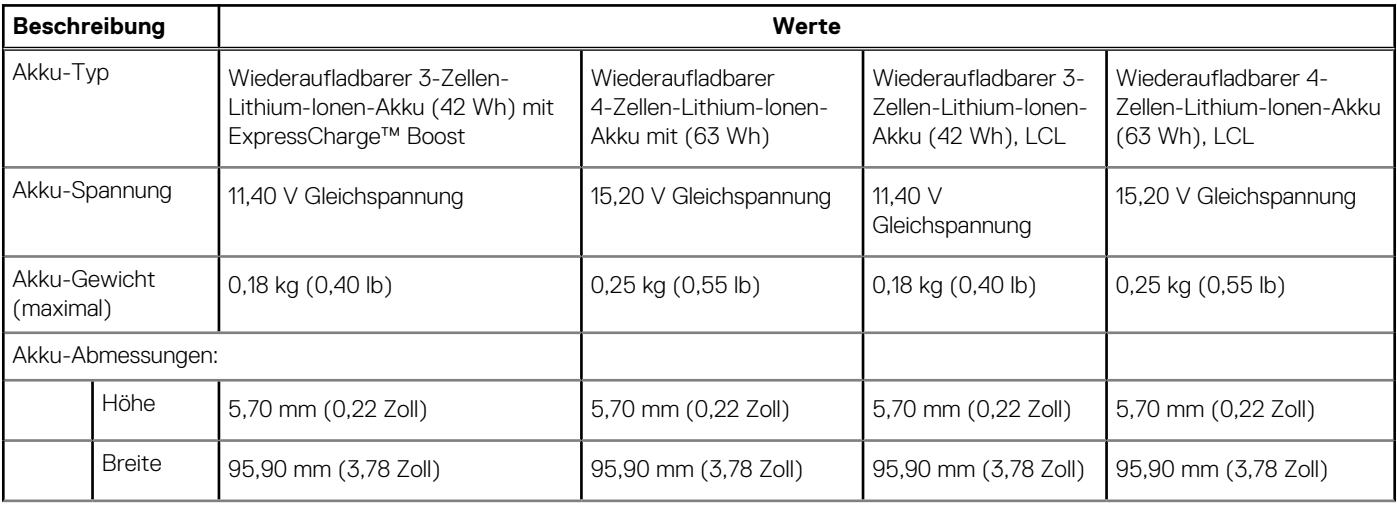

#### <span id="page-21-0"></span>**Tabelle 21. Akku – Technische Daten (fortgesetzt)**

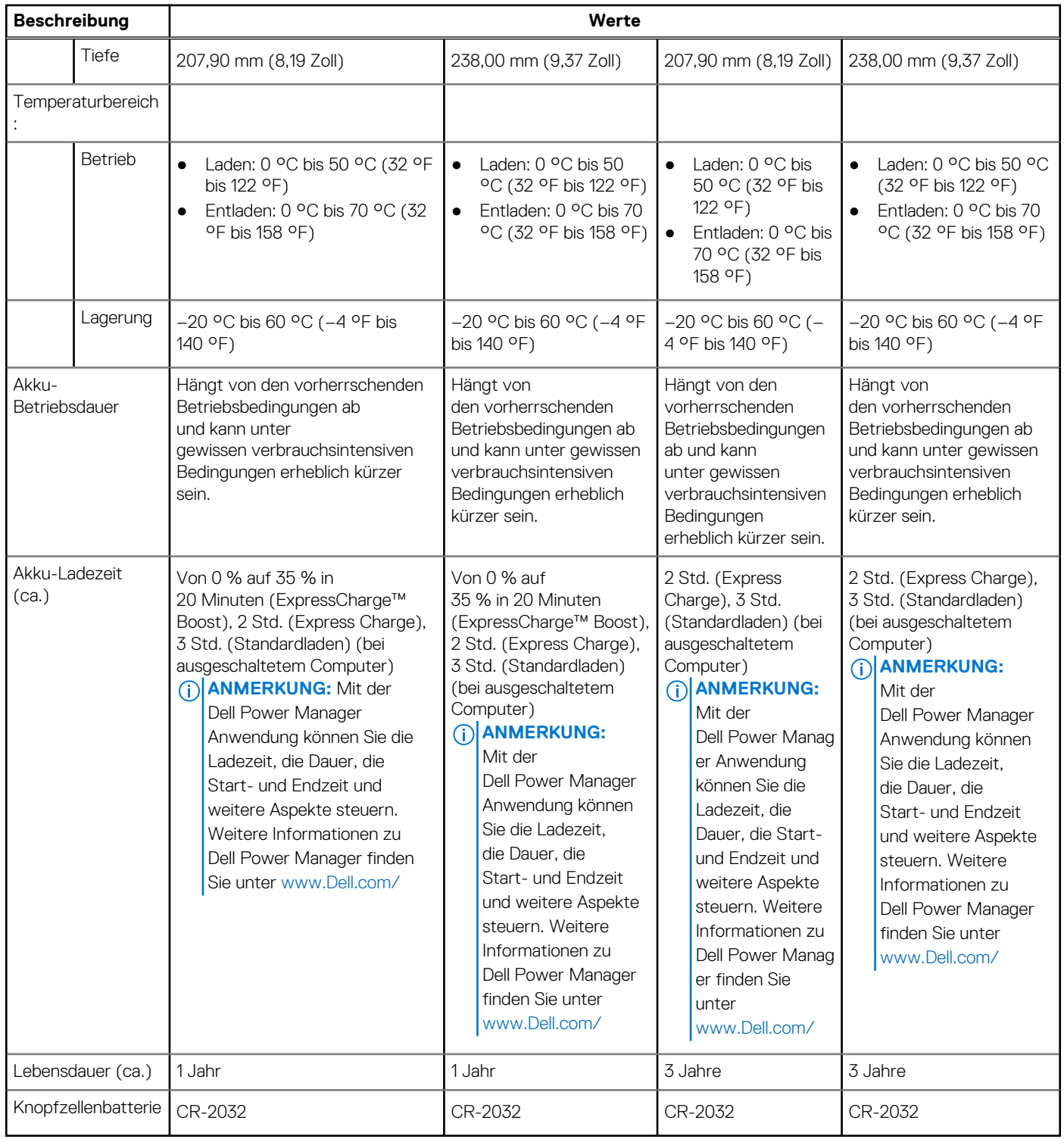

## **Display**

Die folgende Tabelle enthält die technischen Daten des Displays für Ihr Latitude 5520.

#### **Tabelle 22. Anzeige – technische Daten**

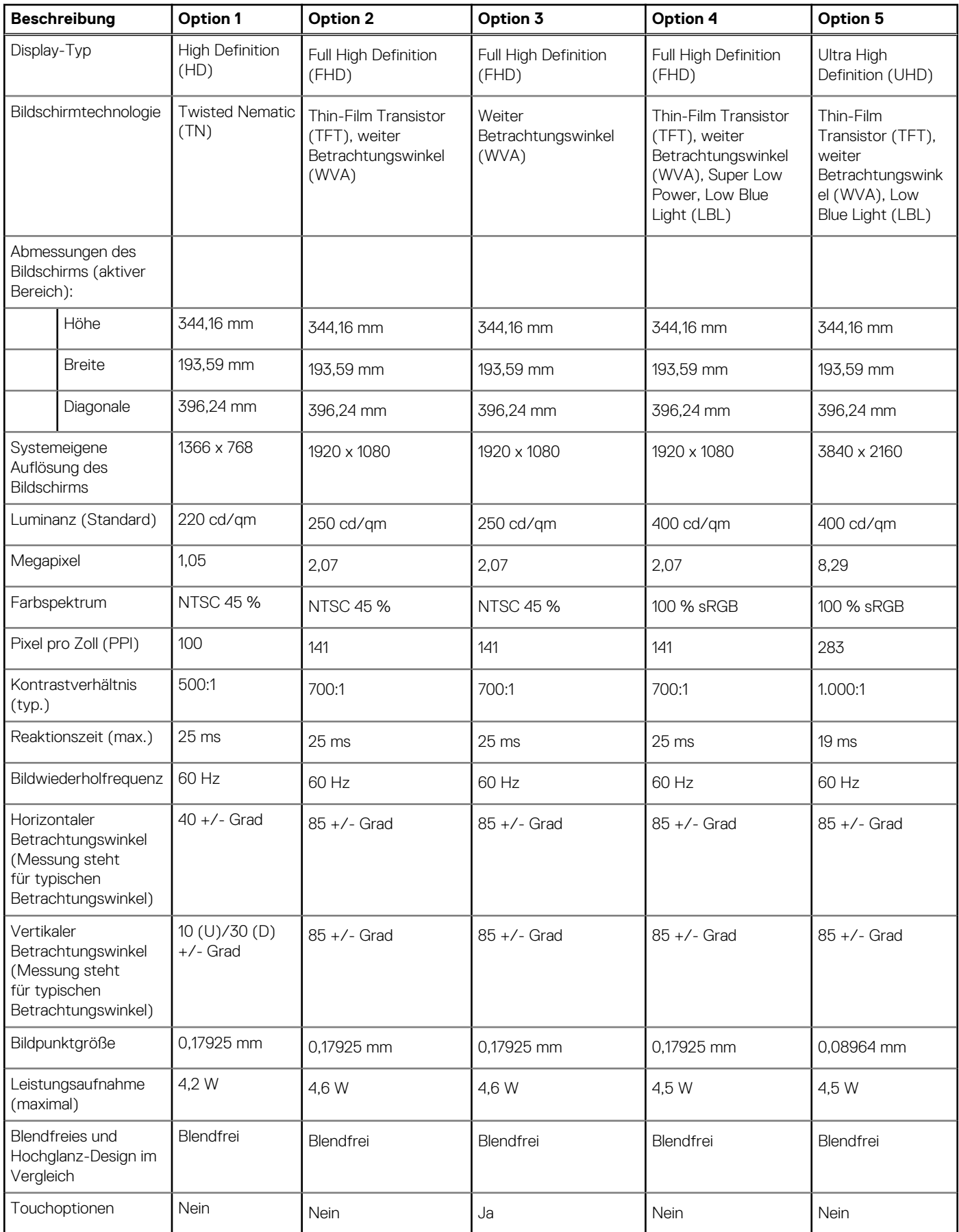

## <span id="page-23-0"></span>**Fingerabdruckleser (optional)**

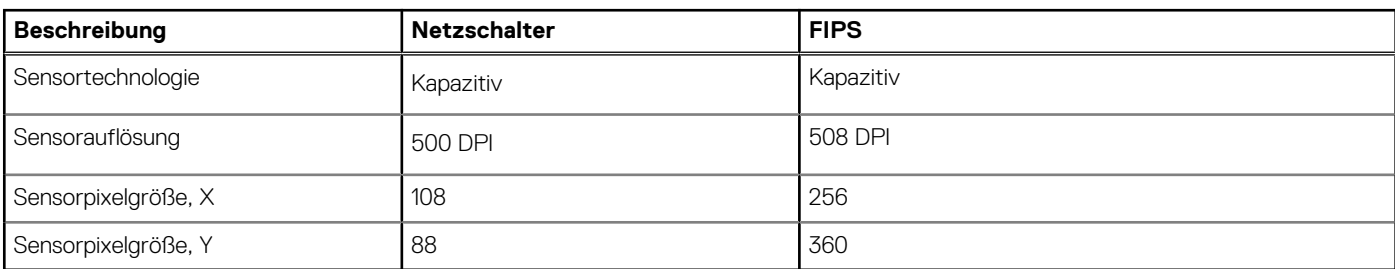

#### **Tabelle 23. Daten zum Fingerabdrucklesegerät**

## **Video**

#### **Tabelle 24. Technische Daten zu separaten Grafikkarten**

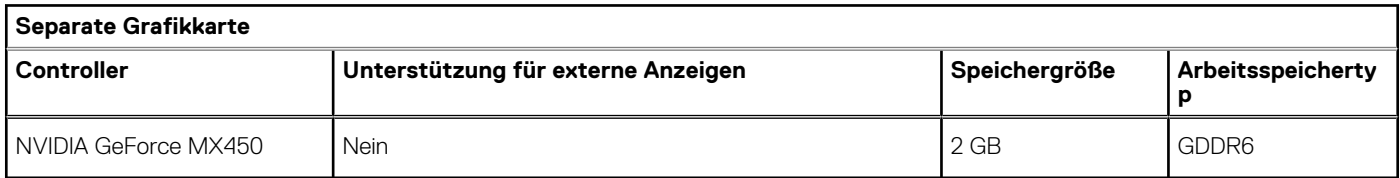

#### **Tabelle 25. Integrierte Grafikkarte - Technische Daten**

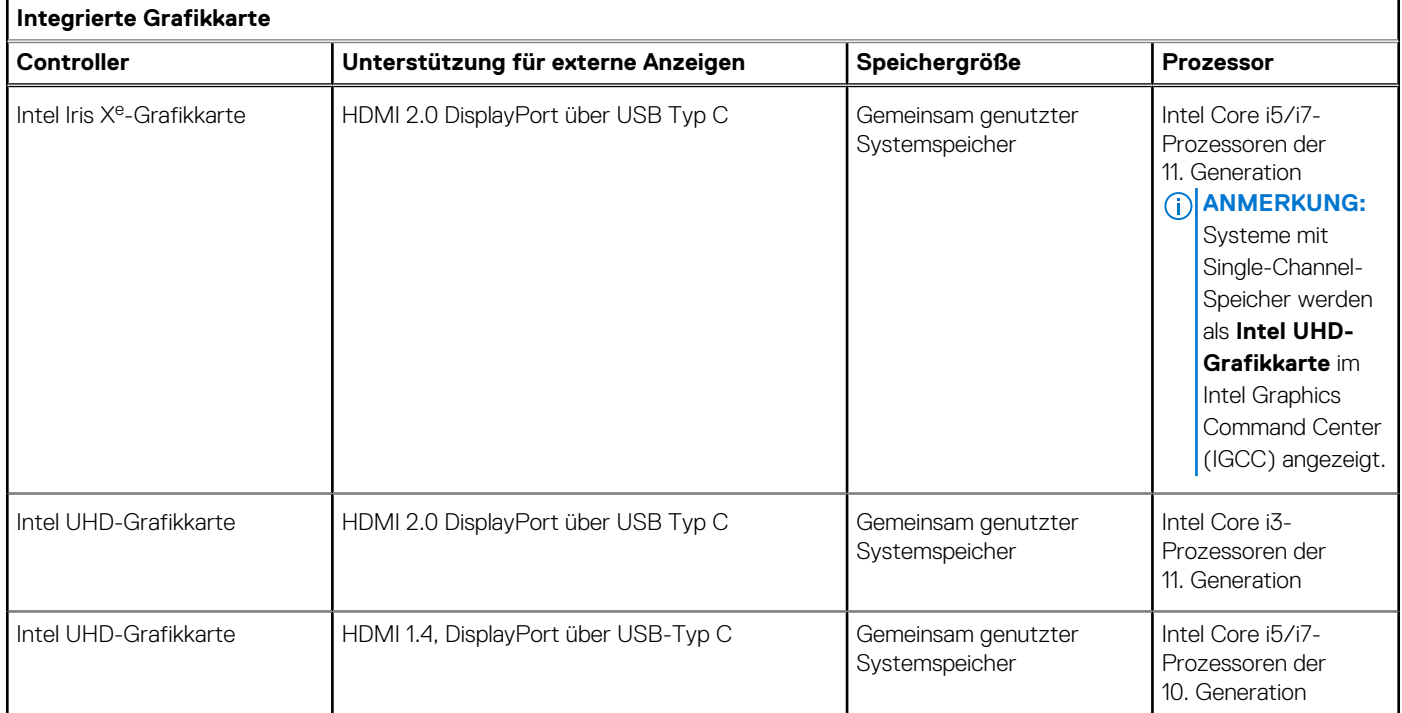

### **Supportmatrix für mehrere Displays**

In der folgenden Tabelle finden Sie die Supportmatrix für mehrere Displays für das Latitude 5520-System.

#### <span id="page-24-0"></span>**Tabelle 26. Supportmatrix für mehrere Displays für Intel Core der 11. Generation**

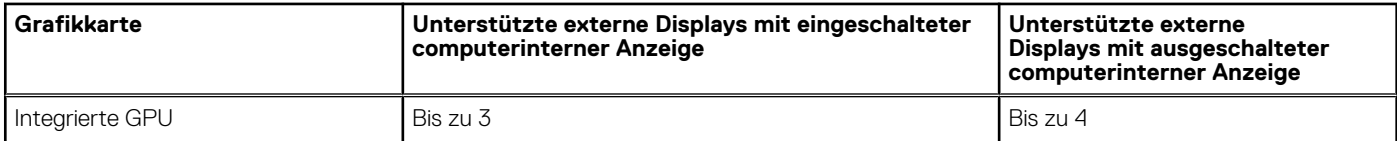

#### **Tabelle 27. Supportmatrix für mehrere Displays für Intel Core der 10. Generation**

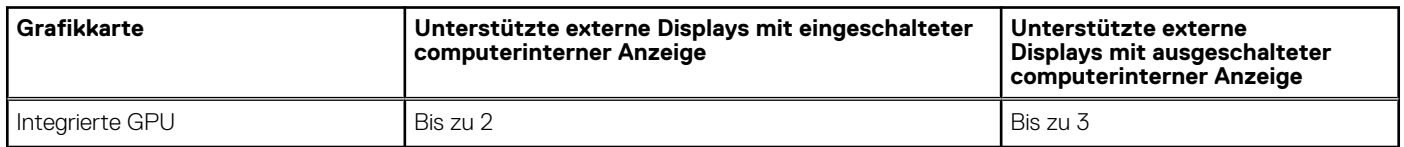

### **Hardwaresicherheit**

Die folgende Tabelle enthält die Optionen für die Hardwaresicherheit, die von Ihrem -System unterstützt werden.

#### **Tabelle 28. Hardwaresicherheit**

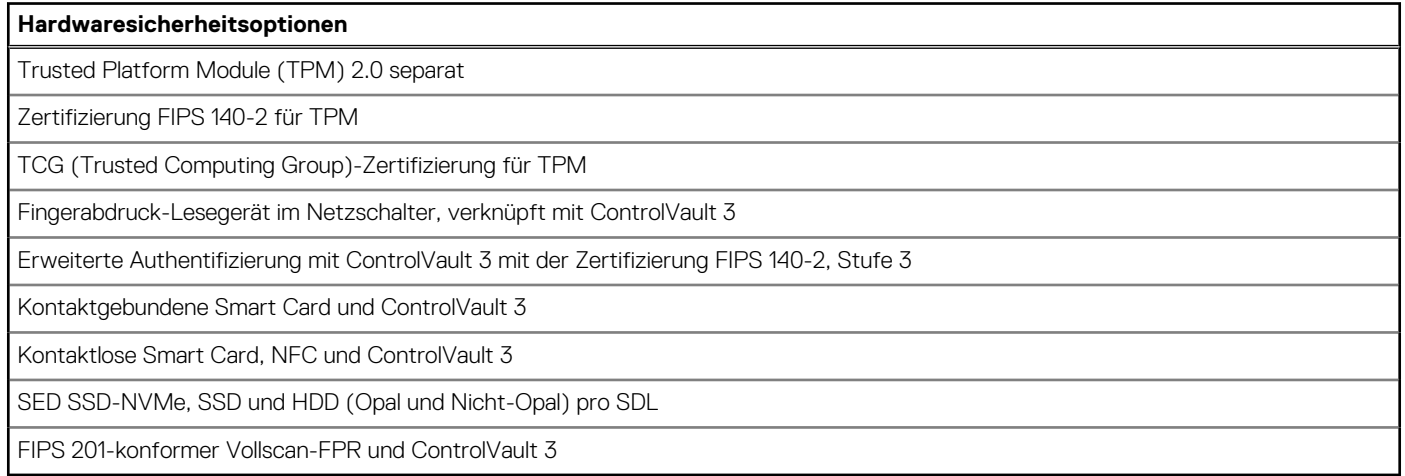

## **Betriebs- und Lagerungsumgebung**

In dieser Tabelle sind die Betriebs- und Lagerungsspezifikationen Ihres Latitude 5520 aufgeführt.

**Luftverschmutzungsklasse:** G1 gemäß ISA-S71.04-1985

#### **Tabelle 29. Computerumgebung**

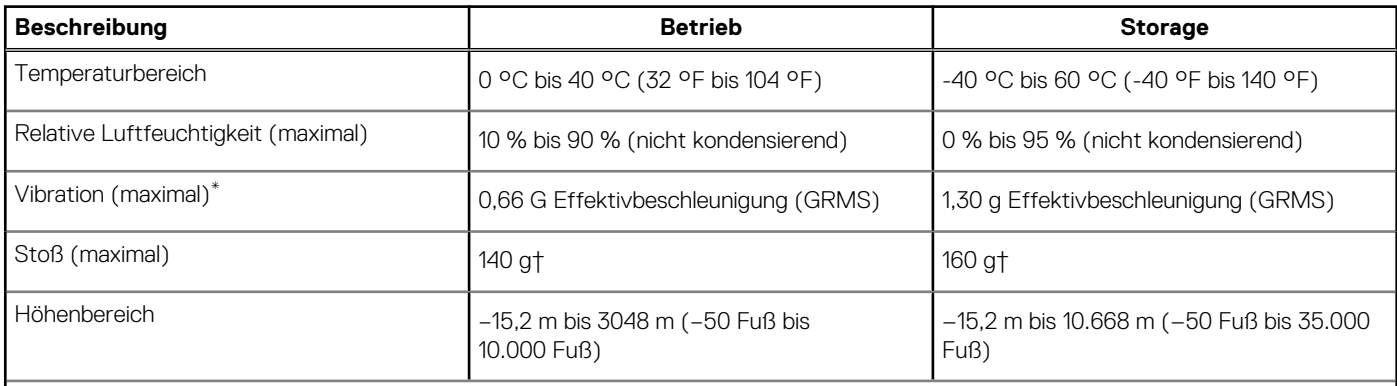

**VORSICHT: Die Temperaturbereiche für Betrieb und Lagerung können je nach Komponente variieren, sodass das Betreiben oder Lagern des Geräts außerhalb dieser Bereiche die Leistung bestimmter Komponenten beeinträchtigen kann.**

<span id="page-25-0"></span>\* Gemessen über ein Vibrationsspektrum, das eine Benutzerumgebung simuliert.

† gemessen mit einem Halbsinus-Impuls von 2 ms.

### **Sensor und Steuerung**

Die folgende Tabelle listet die Position des Sensors und der Steuerung in Ihrem auf.

#### **Tabelle 30. Sensor und Steuerung**

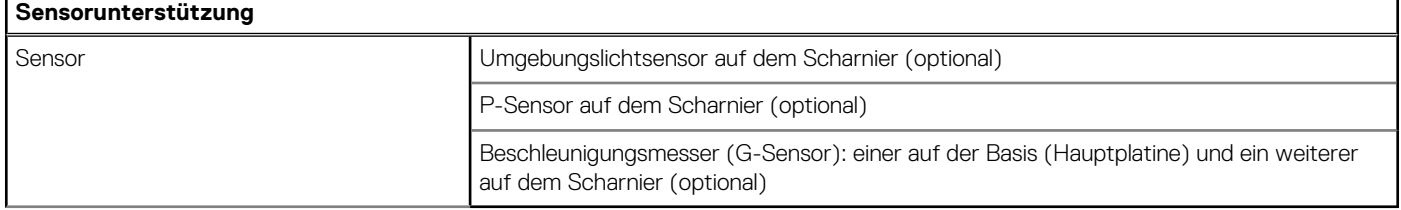

# **Dell Low Blue Light-Anzeige**

#### <span id="page-26-0"></span>**WARNUNG: Eine längere Exposition gegenüber blauem Licht vom Bildschirm kann zu Langzeiteffekten wie z. B.**  $\mathbb{A}$ **Belastung der Augen, Ermüdung der Augen oder Schädigung der Augen führen.**

Blaues Licht ist eine Farbe im Lichtspektrum, die eine kurze Wellenlänge und hohe Energie hat. Eine längere Exposition gegenüber blauem Licht, besonders aus digitalen Quellen, kann Schlafstörungen verursachen und zu Langzeiteffekten wie z. B. Belastung der Augen, Ermüdung der Augen oder Schädigung der Augen führen.

Der Bildschirm dieses Computers ist so konzipiert, dass er blaues Licht minimiert und die Anforderungen des TÜV Rheinland an Displays mit geringer Blaulichtemission erfüllt.

Der Modus "Low Blue Light" ist werksseitig aktiviert, sodass keine weitere Konfiguration erforderlich ist.

Um das Risiko einer Belastung für die Augen zu reduzieren, wird außerdem Folgendes empfohlen:

- Positionieren Sie das Display in einem bequemen Anzeigeabstand zwischen 20 und 28 Zoll (50 bis 70 cm) von Ihren Augen.
- Blinzeln Sie häufig, um die Augen zu befeuchten, benetzen Sie die Augen mit Wasser oder verwenden Sie geeignete Augentropfen.
- Sehen Sie während der Pause von Ihrem Bildschirm weg und betrachten Sie mindestens 20 Sekunden ein entferntes Objekt in etwa 6 m Entfernung.
- Machen Sie alle zwei Stunden eine längere Pause von 20 Minuten.

# <span id="page-27-0"></span>**Hilfe erhalten und Kontaktaufnahme mit Dell**

### Selbsthilfe-Ressourcen

Mithilfe dieser Selbsthilfe-Ressourcen erhalten Sie Informationen und Hilfe zu Dell-Produkten:

#### **Tabelle 31. Selbsthilfe-Ressourcen**

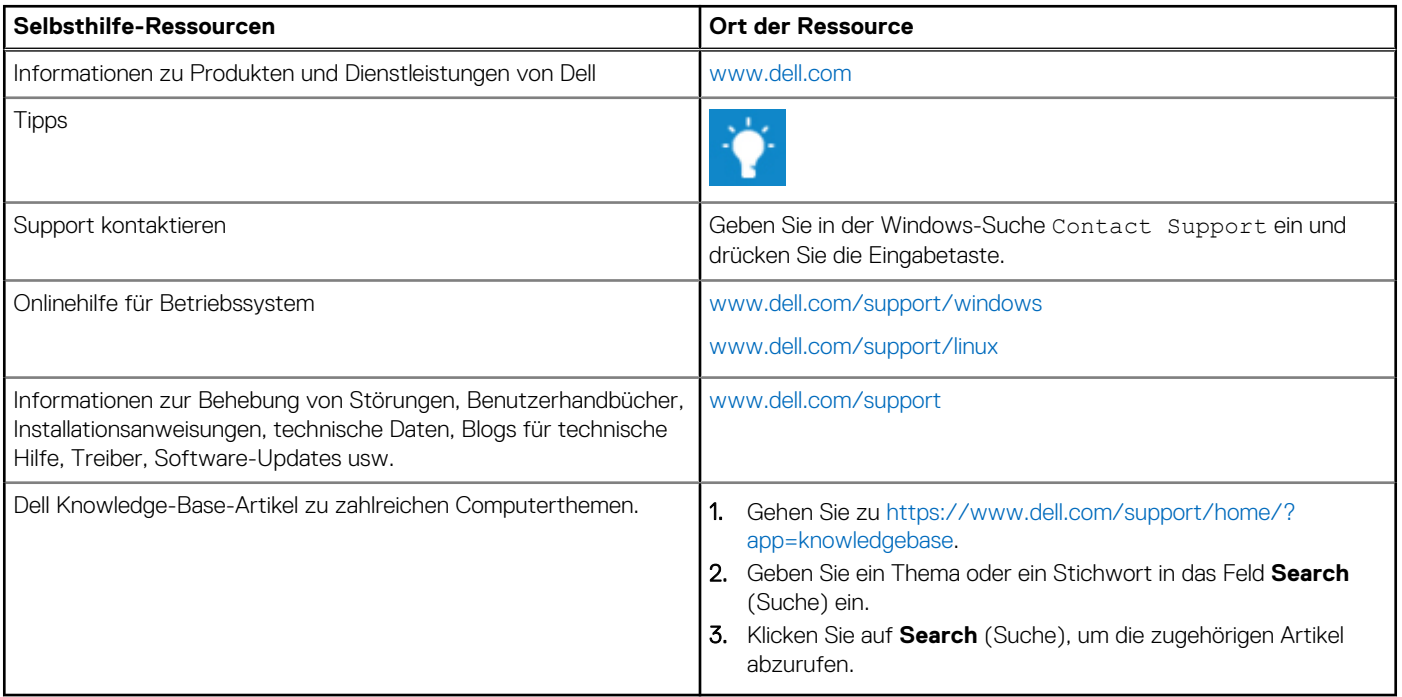

### Kontaktaufnahme mit Dell

Informationen zur Kontaktaufnahme mit Dell für den Verkauf, den technischen Support und den Kundendienst erhalten Sie unter [www.dell.com/contactdell](https://www.dell.com/contactdell).

**ANMERKUNG:** Die Verfügbarkeit ist je nach Land und Produkt unterschiedlich, und bestimmte Dienstleistungen sind in Ihrer Region eventuell nicht verfügbar.

**ANMERKUNG:** Wenn Sie nicht über eine aktive Internetverbindung verfügen, können Sie Kontaktinformationen auch auf Ihrer Auftragsbestätigung, dem Lieferschein, der Rechnung oder im Dell-Produktkatalog finden.